$\overline{2}$ 

# **Inhaltsverzeichnis**

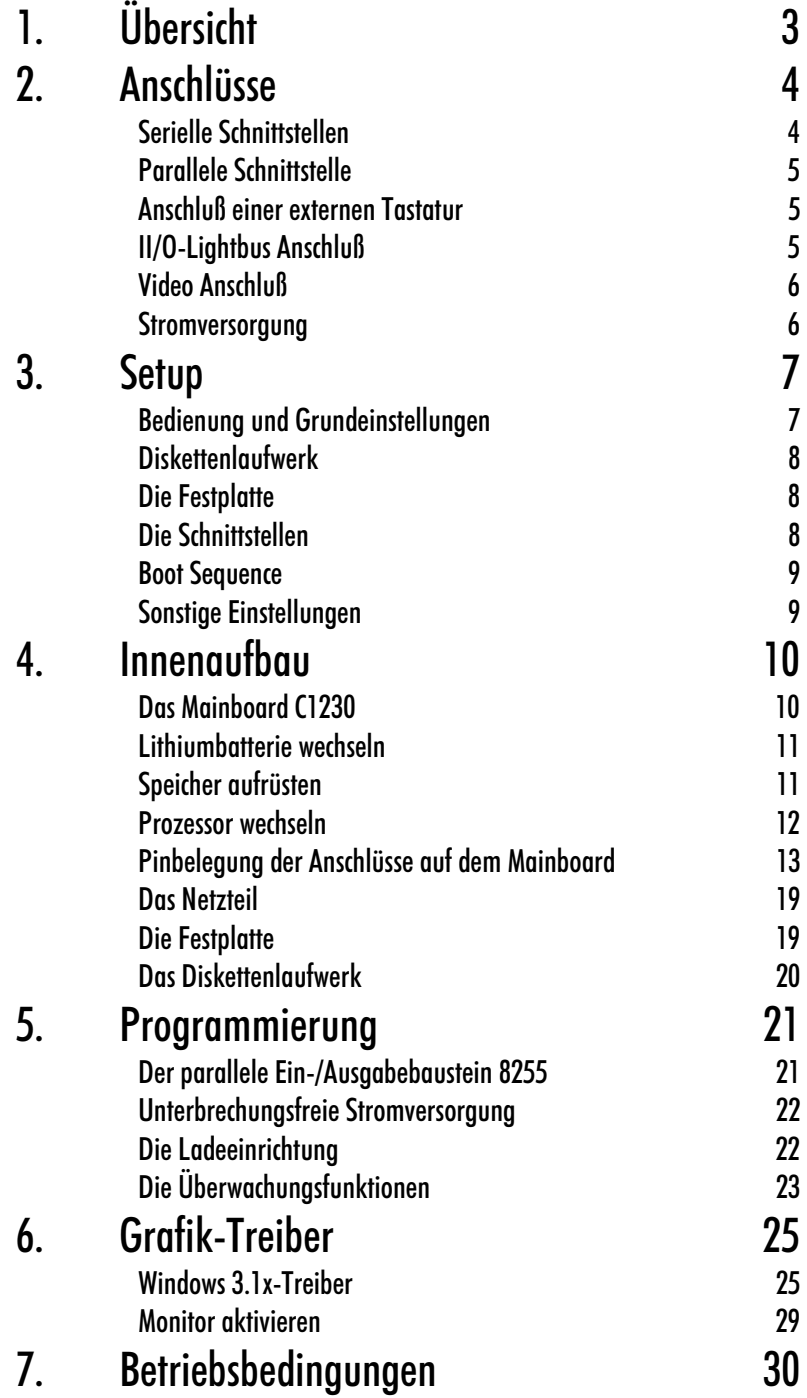

Kaptiel 1 Übersicht

### 3

# Übersicht

Der Einbau Industrie PC C6011 ist für den allgemeinen Einsatz in der Maschinen- und Anlagentechnik konzipiert. In einem Schaltschrank-Einbaugehäuse ist ein vollständiger PC mit Slot-CPU, Festplatte und Diskettenlaufwerk untergebracht. Der Aufbau mit einer passiven ISA-Backplane erlaubt eine freie Wahl der CPU- und Peripherie-Karten. Es stehen 4 Slots in langer PC-Bauform für Anwendungen zur Verfügung. 2 Einbauplätze für 31/2 Zoll Laufwerke vervollständigen den Industrie-Rechner. Das Gehäusesystem ermöglicht den einfachen und schnellen Einbau von Industrie-

Rechnern in vorhandene Gehäuse für Automatisierungsanwendungen, z.B. in Schaltschrämke oder Steuerpulte. Der Rechner kann mit der Industrie-Tastatur K2001 und dem Industrie-Monitor C4211 vervollständigt werden.

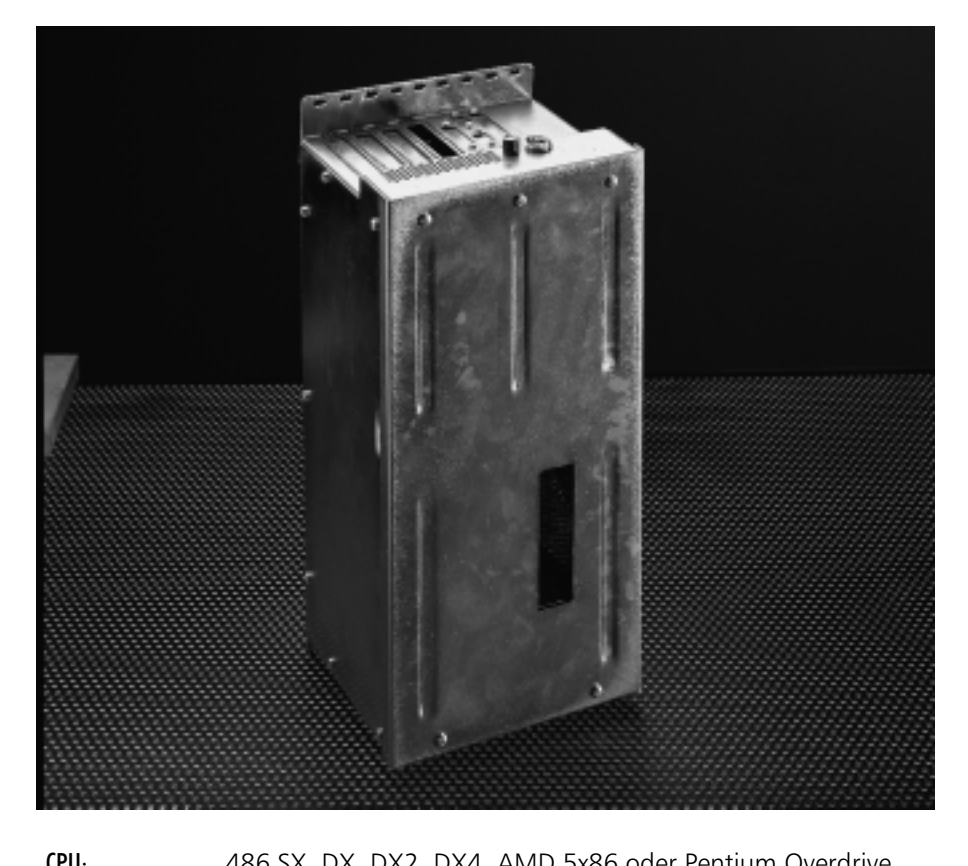

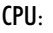

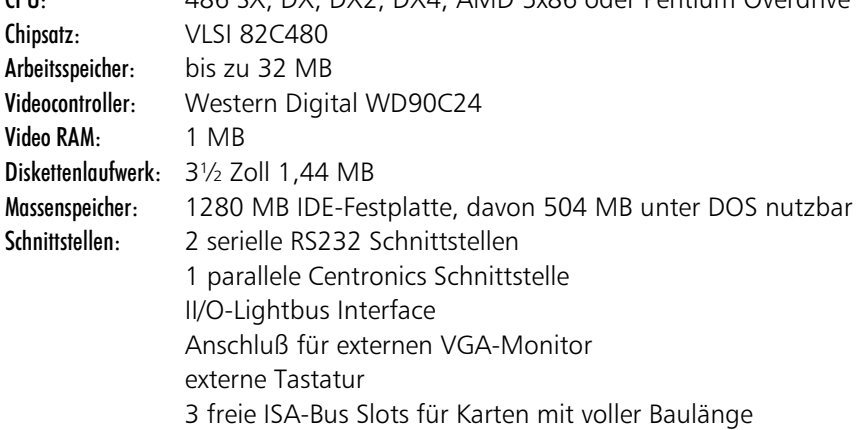

Kaptiel 2 Anschlüsse 4

# Anschlüsse

# Serielle Schnittstellen

Der Industrie PC C6011 verfügt in der Grundausstattung über zwei serielle Schnittstellen vom RS 232 Standard. Dabei ist COM1 auf eine 25 polige SUB-D Stiftleiste und COM2 auf eine 9 polige SUB-D Stiftleiste geführt. Die Abbildung unten zeigt die Steckseite der erforderlichen SUB-D Stecker mit 9 bzw. 25 poliger Buchsenleiste. COM1 kann auch als 20 mA Schnittstelle konfiguriert sein. Nur dann sind die Pins EI $\pm$ , SI $\pm$ , CC1 und CC2 belegt. Zur nachträglichen Umrüstung von COM1 auf 20 mA Betrieb schicken Sie bitte das Mainboard C1230 an uns zurück.

Serielle Schnittstellenkarte

20 mA Betrieb bei COM1

*56*

*&20&20*

Wenn Sie mehr serielle Ports benötigen, kann der Rechner mit einer Schnittstellenkarte ausgestattet werden. In diesem Fall befinden sich in der Seitenwand vier 9 polige SUB-D Stecker. Die Pinbelegung jeder dieser COM Ports entspricht der rechten der zwei folgenden Tabellen. Die SUB-D Stecker sind am Rechner mit COM1 bis COM4 beschriftet. Alle 4 COM Ports der Schnittstellenkarte sind von RS232 auf 20 mA Betrieb umschaltbar.

Beachten Sie dazu die Dokumentation der Karte. Die seriellen Schnittstellen des Mainboards C1230 werden bei Verwendung einer Schnittstellenkarte deaktiviert.

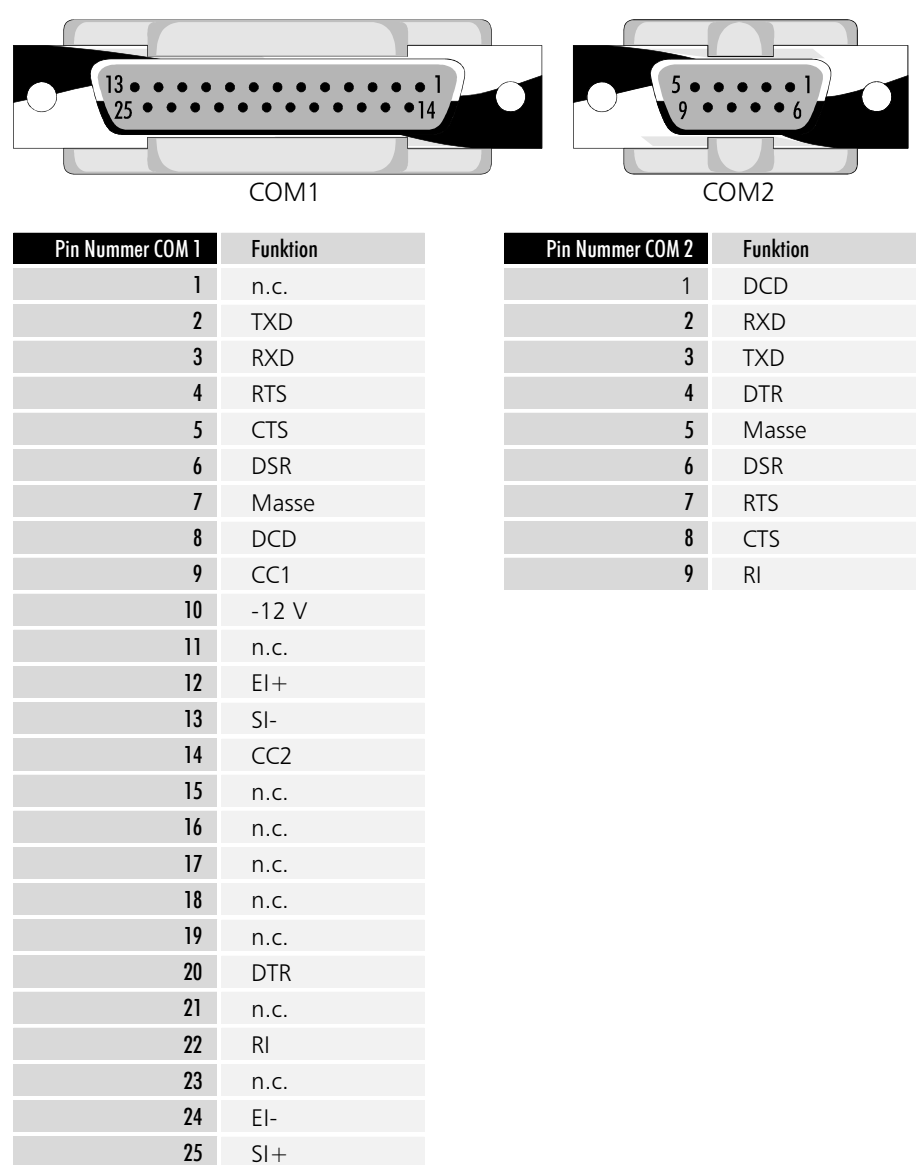

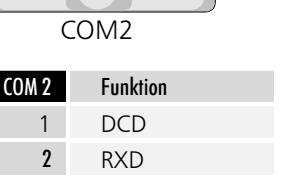

Printer  $IPT1$ 

Anschlüsse Kaptiel 2

### 5

# Parallele Schnittstelle

Die parallele Schnittstelle entspricht dem Centonics-Standard und wird von der Software als LPT1 angesprochen. Das Bild unten zeigt die Front des erforderlichen Steckers mit einer 25 poligen SUB-D Stiftleiste.

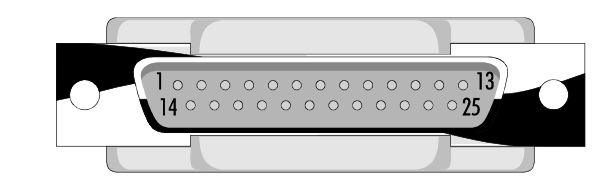

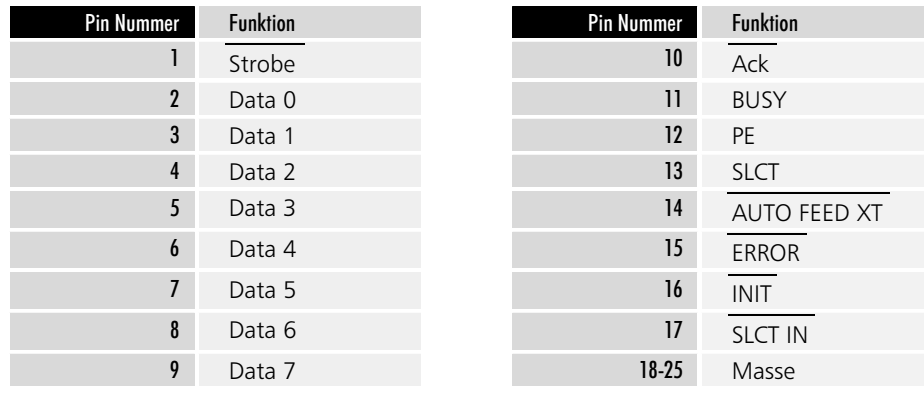

# Anschluß einer externen Tastatur

In der Seitenwand des Rechners befindet sich ein Tastaturanschluß. Jede AT-Tastatur kann angeschlossen werden. Die folgende Abbildung zeigt die 5 polige DIN-Buchse.

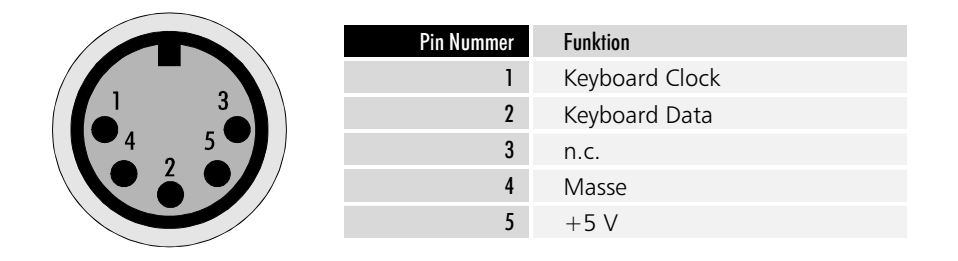

# **II/O-Lightbus Anschluß**

Das Mainboard C1230 enthält ein II/O-Lightbus Interface zur Ansteuerung von Peripheriemodulen. Der II/O-Lightbus besteht aus einem Lichtleiterring, dessen Anfang und Ende an den Industrie PC angeschlossen werden. Dabei muß der Stecker, aus dem bei eingeschaltetem II/O-Lightbus rotes Licht austritt, mit der Buchse verbunden werden, die dem VGA Anschluß am nächsten ist. In der Abbildung unten ist diese mit "IN" beschriftet. Zum Anschluß benötigen Sie Lichtleiterstecker vom Typ Beckhoff Z1000.

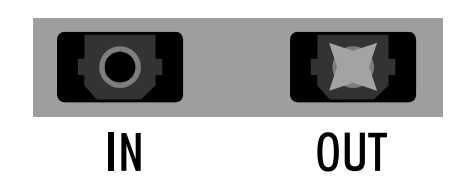

Anschluß für eine externe Tastatur

II/O-Lightbus

### Video Anschluß

Standard PC-Schaltnetzteil 230/115 V, 50/60 Hz

umschaltbar

24 V DC Netzteil

 $F\acute{e}$ *insicherung M* 3,15 A

Video **19. Man Industrie PC C6011 kann ein Monitor angeschlossen werden.** In der Seitenwand des Gehäuses befindet sich auf der Blende des Mainboards C1230 eine 15 polige SUB-D Buchsenleiste zum Anschluß eines VGA-Monitors. Das Bild zeigt die Frontseite des notwendigen Monitorsteckers.

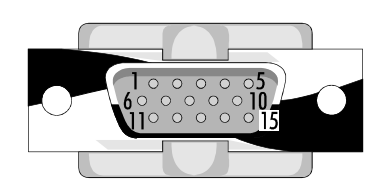

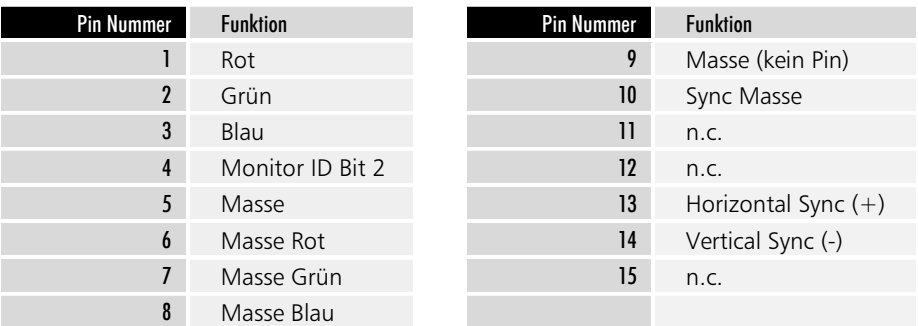

# Stromversorgung

Der Industrie PC C6011 kann mit einem 24 V DC Netzteil ausgestattet sein, oder mit einem Standard PC Netzteil 230/115 V, 50/60 Hz.

Ein Standard PC-Schaltnetzteil wird über die Kaltgerätesteckbuchse an der Seitenwand des PCs mit 115 oder 230 V Wechselspannung versorgt. Innen im PC, auf der rechten Seite des Netzteils, neben den Kabelausgängen befindet sich ein Schalter zur Umschaltung der Netzspannung von 230 auf 115 V AC. Das Netzteil arbeitet bei 115 V mit einer Netzfrequenz von 60 Hz und bei 230 V mit 50 Hz. Bei 115 V nimmt das Netzteil maximal 5 A auf, bei 230 V Netzspannung maximal 3 A.

Wenn der Industrie PC C6011 mit einem 24 V Gleichspannungs Netzteil ausgestattet ist, befindet sich eine runde Buchse in der Seitenwand des Rechnerkerns. Die Abbildung unten zeigt die Steckseite des erforderlichen BINDER-Steckers vom Typ 99 0430 30 04.

> Oberhalb der Stromversorgungsbuchse befindet sich ein Sicherungshalter mit einer mittelträgen 3,15 A Feinsicherung, über welche die Stromversorgung abgesichert ist.

> Das 24 V DC Netzteil arbeitet mit Eingangsspannungen im Bereich von 15 V DC bis 36 V DC und liefert Ausgangsströme bei +5 V von 5 A, bei +12 V von 5 A, bei -12 V 0,5 A und bei -5 V von 0,1 A.

Wenn der IPC mit einer unterbrechungsfreien Stromversorgung USV ausgestattet ist, wird auch der Akku über diese Buchse angeschlossen.

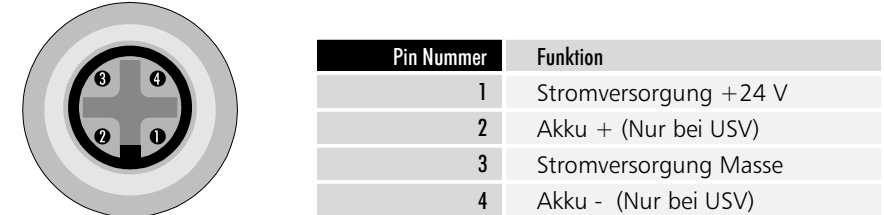

Kapitel 3 Setup 7

# Setup

# Bedienung und Grundeinstellungen

Das BIOS des Industrie-PCs C6011 verfügt über ein integriertes SETUP-Programm, das es dem Anwender ermöglicht, die Systemkonfiguration zu verändern. So können beispielsweise die Laufwerktypen, der Bildschirmmodus oder Shadow-RAM Bereiche eingestellt werden. Während des Boot-Vorgangs benutzt das BIOS diese Daten, um den Rechner zu konfigurieren.

Die im SETUP-Programm eingestellten Konfigurationsdaten werden dauerhaft in einem batteriegepufferten CMOS-RAM gespeichert.

<u>r</u>tri esc

Nach Aufruf des Setup-Programms erscheint die Status-Seite

Nach dem Start des Rechners erfolgt ein Selbsttest, während dem Sie die Tasten CTRL, ALT und ESC gleichzeitig drücken müssen, um in das Setup-Programm zu gelangen.

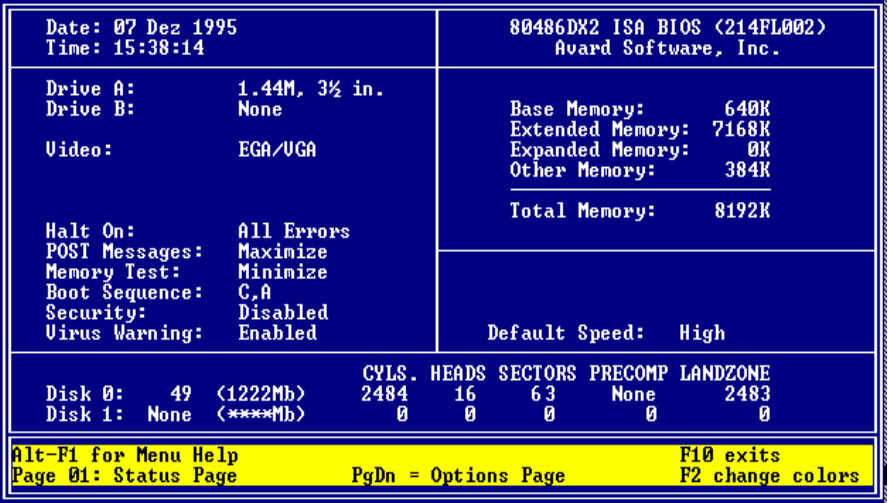

Wenn das Bild schlecht zu erkennen ist, können Sie durch Drücken von F2 die Programmfarben ändern.

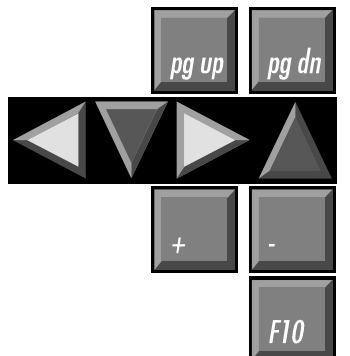

Das Setup-Programm verfügt über 2 Bildschirmseiten, zwischen denen Sie mit den Bild-auf- und abwärts-Tasten umschalten können.

Mit den Cursor-Tasten wechseln Sie zwischen den einzelnen Auswahlpunkten, die Sie mit Plus und Minus verändern können. Falls es sich um ein Zahlenfeld handelt, können Sie die Einstellung auch direkt mit den Zifferntasten vornehmen.

Mit F10 beenden Sie das Setup-Programm. Abschließend werden Sie gefragt, ob die Einstellungen gespeichert werden sollen.

Die Bilder zeigen die Grundeinstellungen, wie sie werksseitig vorgenommen werden.

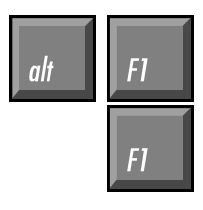

Eine Liste aller zur Bedienung des Setups notwendigen Tasten erhalten Sie durch gleichzeitiges Drücken von ALT und F1.

Betätigen Sie nur F1, so wird ein Hilfetext zum jeweils aktiven Menüpunkt eingeblendet, der unter anderem eine Liste aller möglichen Einstellungen zu diesem Punkt enthält.

Kapitel 3 Setup 8

*Mit der Bild-abwärts-Taste* gelangen Sie zur Options-Seite.

Drive A:

*Disk 0:* 49

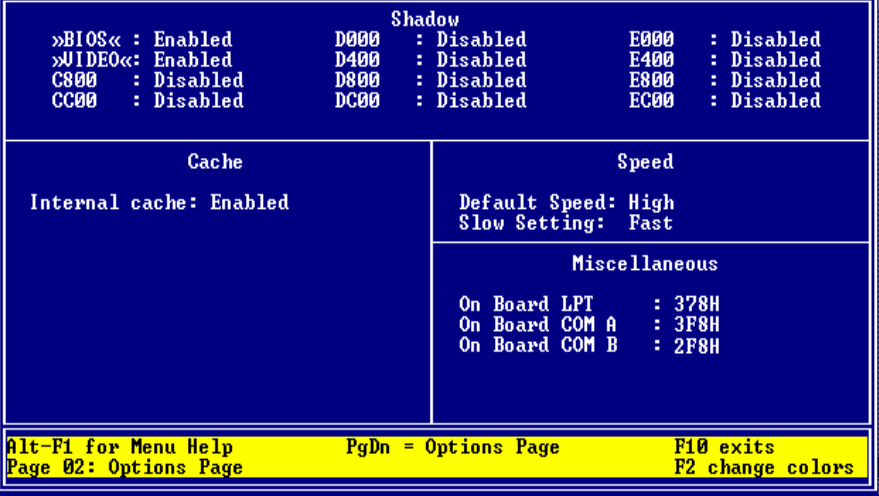

# Diskettenlaufwerk

Jeder Industrie-PC C6011 verfügt über ein 1,44 MB, 3½ Zoll Diskettenlaufwerk, das als Laufwerk A eingetragen wird.

DRIVE A: 1.44M, 3½ in. DRIVE B: None

# Die Festplatte

Das Setup-Programm ist in der Lage, die im Rechner eingebauten Festplatten selbstständig zu erkennen und die Daten in die entsprechenden Felder einzutragen.

Aktivieren Sie dazu die Zeile "Disk 0:" und tragen Sie "49" ein. Sie können dabei die Tasten Plus und Minus verwenden oder die Zahl direkt eingeben und mit Enter bestätigen.

In der Statuszeile am unteren Bildschirmrand erscheint daraufhin die Meldung

<Enter> for C: IDE Detection now.

Drücken Sie also Enter und warten Sie, bis die Werte der Festplatte eingetragen sind.

FDISK von MS-DOS kann *PDF* maximal 504 MB der Fest*platte partitionieren.* 

Die im C6011 eingebaute Festplatte ist 1222 MB groß. MS-DOS ist jedoch nicht in der Lage mehr als 504 MB der Platte zu nutzen. Wenn Sie FDISK aufrufen wird Ihnen eine Festplattengröße von 504 MB angezeigt. Moderne Betriebssysteme wie beispielsweise Windows NT können die Gesamtgröße von 1222 MB nutzen.

# Die Schnittstellen

On Board COM A On Board COM B *<u>On Board LPT</u>* Der Industrie-PC C6011 ist mit 2 seriellen und 1 parallelen Schnittstelle ausgestattet. Zur Konfiguration ist auf der Options-Seite des Setups der Eintrag "On Board COM A" auf 3F8H für COM1 und der Eintrag "On Board COM B" auf 2F8H für COM2 zu setzen. Die parallele Schnittstelle muß im Setup auf 378H gesetzt sein, damit sie als LPT1 ansprechbar ist.

*Finbau Industrie PC C6011* 

Kapitel 3 Setup 9

## **Boot Sequence**

Der Eintrag "Boot Sequence" gibt an, in welcher Reihenfolge die Laufwerke A und C auf Bootsektoren untersucht werden.

Möglich sind die Einträge "C,A" und "A,C".

"Boot Sequence: C,A" bedeutet, daß zunächst versucht wird, von der Festplatte zu booten. Nur wenn dies nicht gelingt, weil keine Festplatte eingebaut ist, diese falsch in das Setup eingetragen wurde oder die Festplatte nicht als Systemlaufwerk formatiert ist, wird in Laufwerk A nach einer Bootdiskette gesucht.

Ist keine bootfähige Diskette in Laufwerk A eingelegt, erhalten Sie eine Fehlermeldung.

"Boot Sequence: A,C" müssen Sie einstellen, wenn Sie gelegentlich von einer Diskette booten wollen. Bei dieser Einstellung sucht der Rechner nach dem Systemstart zunächst in Laufwerk A nach einer bootfähigen Diskette. Findet er diese nicht, so wird das Betriebssystem von der Festplatte gestartet.

# Sonstige Einstellungen

Datum und Uhrzeit können Sie ebenfalls im Setup einstellen, doch ist dies auch von DOS aus mit den Befehlen DATE und TIME möglich.

Alle anderen Einstellungen sollten so vorgenommen werden, wie Sie in den Abbildungen auf den Seiten zuvor zu sehen sind.

# Innenaufbau

## Das Mainboard C1230

Folgende Komponenten sind auf dem Mainboard integriert:

- 486 SX, DX, DX2, DX4, AMD 5x86 oder Pentium Overdrive Prozessor
- bis zu 32 MB DRAM
- Floppy- und Festplattencontroller
- 1 parallele und 2 serielle Schnittstellen
- Video Controller inklusive 1 MB Video-RAM
- LC-Display Interface
- Tastaturumschaltung
- 3 parallele Ein-/Ausgabe Bausteine
- II/O-Lightbus Interface

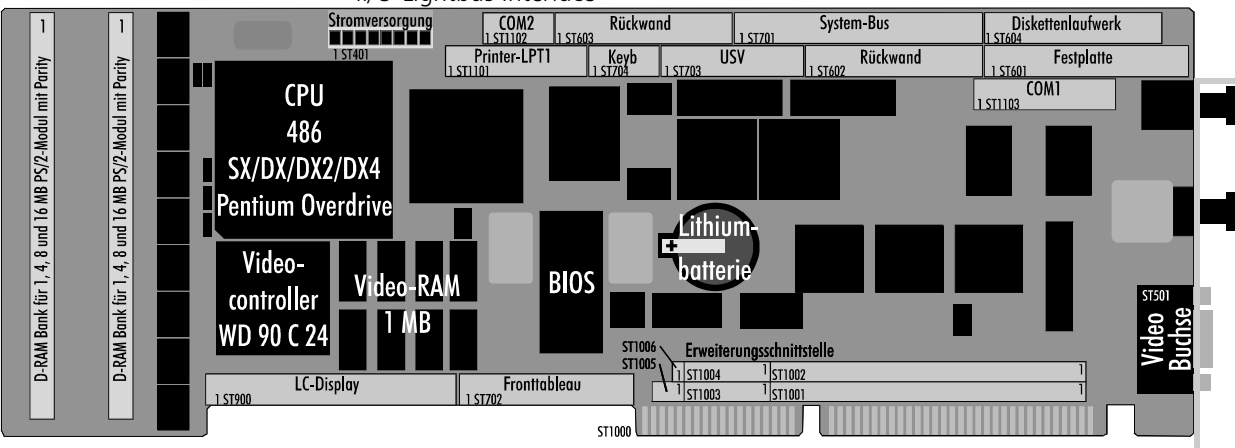

Das Mainboard C1230 arbeitet mit 2 Bussen. Der Local-Bus verbindet den Prozessor mit dem Hauptspeicher, dem ROM, welches das System- und das Video-BIOS in einem Baustein enthält, und mit dem Video Controller. Über den VLSI-Chipsatz kommuniziert der Local-Bus mit dem ISA-Bus. Hier ist ein Combi-Controller-Baustein VLSI 37C651 "COMBO" mit Floppy- und Festplattencontroller, sowie zwei seriellen und einer parallelen Schnittstellen angeschlossen. Außerdem liegen am ISA-Bus drei parallele Ein-/Ausgabe-Bausteine, welche die LCD Hintergrundbeleuchtung schalten, Sondertasten auf dem Fronttableau abfragen und verschiedene Überwachungsfunktionen ausführen. Um die Funktionen der parallelen Ein- /Ausgabe-Bausteine zu nutzen, müssen Sie in Ihrer Software die Register der Bausteine setzen und auslesen. Hierüber erfahren Sie alles in Kapitel "Programmierung".

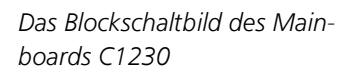

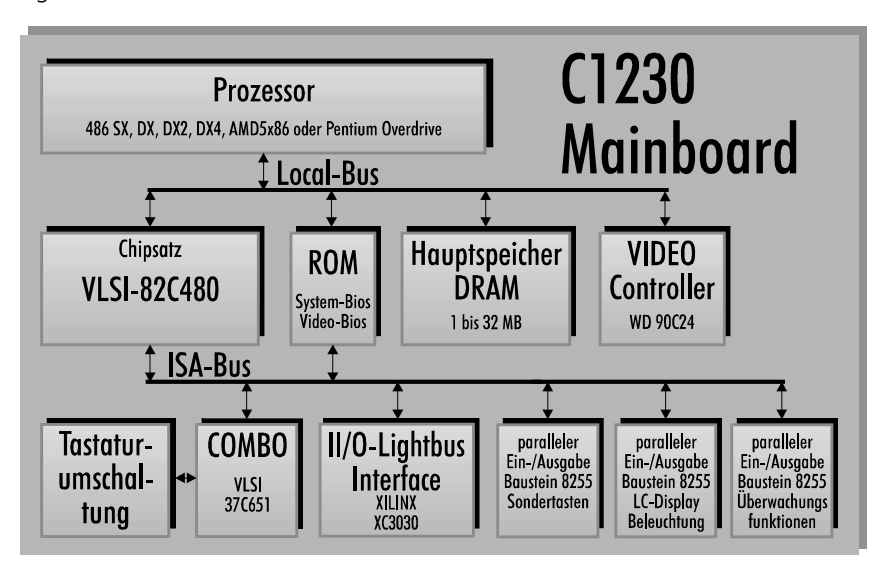

Bei Verlust der BIOS-Daten Lithiumbatterie prüfen

## Lithiumbatterie wechseln

Wenn die im BIOS eingetragenen Daten über Nacht verlorengehen, sollten Sie die Lithiumbatterie prüfen. Wenn die Spannung unter 2,6 V gesunken ist, muß die Batterie gewechselt werden.

Biegen Sie zum Austausch der Lithiumbatterie den Haltebügel leicht nach oben und ziehen Sie die Batterie heraus. Achten Sie beim Einbau der neuen Batterie darauf, daß die mit "+" beschriftete, flache Seite nach oben weist. Die Typenbezeichnung lautet: Panasonic 3 V Lithiumbatterie BR2325

# Speicher aufrüsten

Auf dem Mainboard befinden sich zwei Steckplätze für PS/2-SIMM-Module, die jeweils 1, 2, 4, 8 oder 16 MB Module aufnehmen können. Diese müssen über Parity-Bits verfügen, also 9 Bits für ein Byte zur Verfügung stellen. Die beiden Steckplätze können in beliebiger Reihenfolge bestückt werden, wobei jede Kombination der genannten Module möglich ist. Es dürfen sowohl ein-, als auch beidseitig bestückte Module eingesetzt werden.

Zum Ausbau eines vorhandenen SIMM-Moduls drücken Sie die Haltelaschen rechts und links wie im Bild unter 1. gezeigt nach außen, und ziehen Sie das Modul soweit vor, bis die in den Bohrungen steckenden Haken es freigeben.

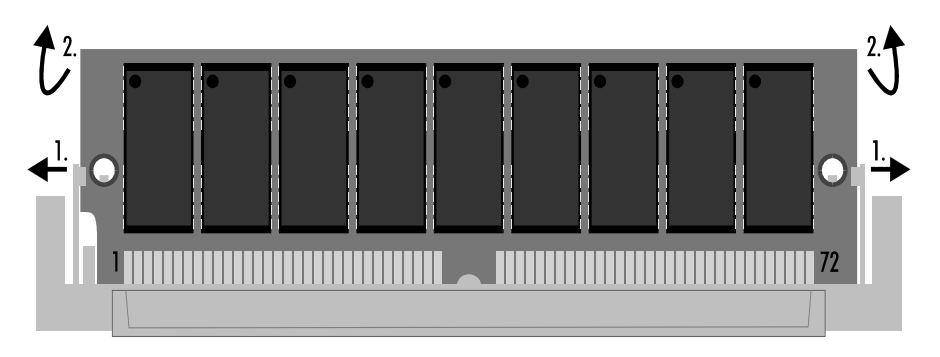

PS2-SIMM-Module lassen sich nur in einer Ausrichtung in den Slot einsetzen. Stecken Sie das Modul mit den Kontaktflächen nach unten in den Slot und drükken Sie es dann soweit herunter, bis die Haltelaschen an den Seiten einrasten. Anhand der in die Bohrungen greifenden Haken können Sie den richtigen Sitz des Moduls prüfen. Die Größe des vorhandenen Speichers erkennt das System beim Einschalten selbstständig.

*Finsetzen eines SIMM-Moduls* 

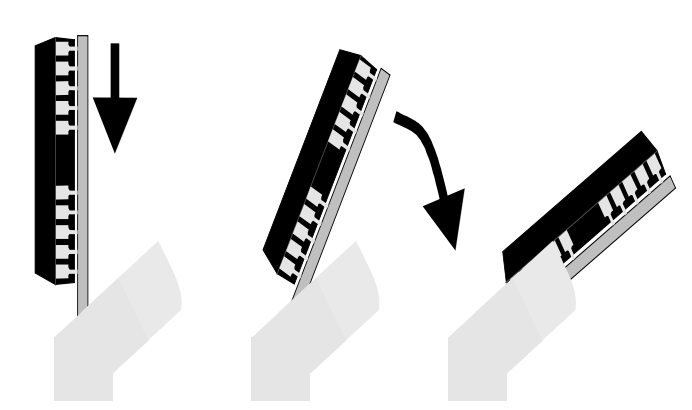

1, 2, 4, 8 oder 16 MB *Parity-Bit* Reihenfolge beliebig  $j$ ede Kombination möglich Single oder double sided

PS/2-Module

*Typ der Lithiumbatterie* 

**Fntnehmen eines SIMM-**Moduls

# Prozessor wechseln

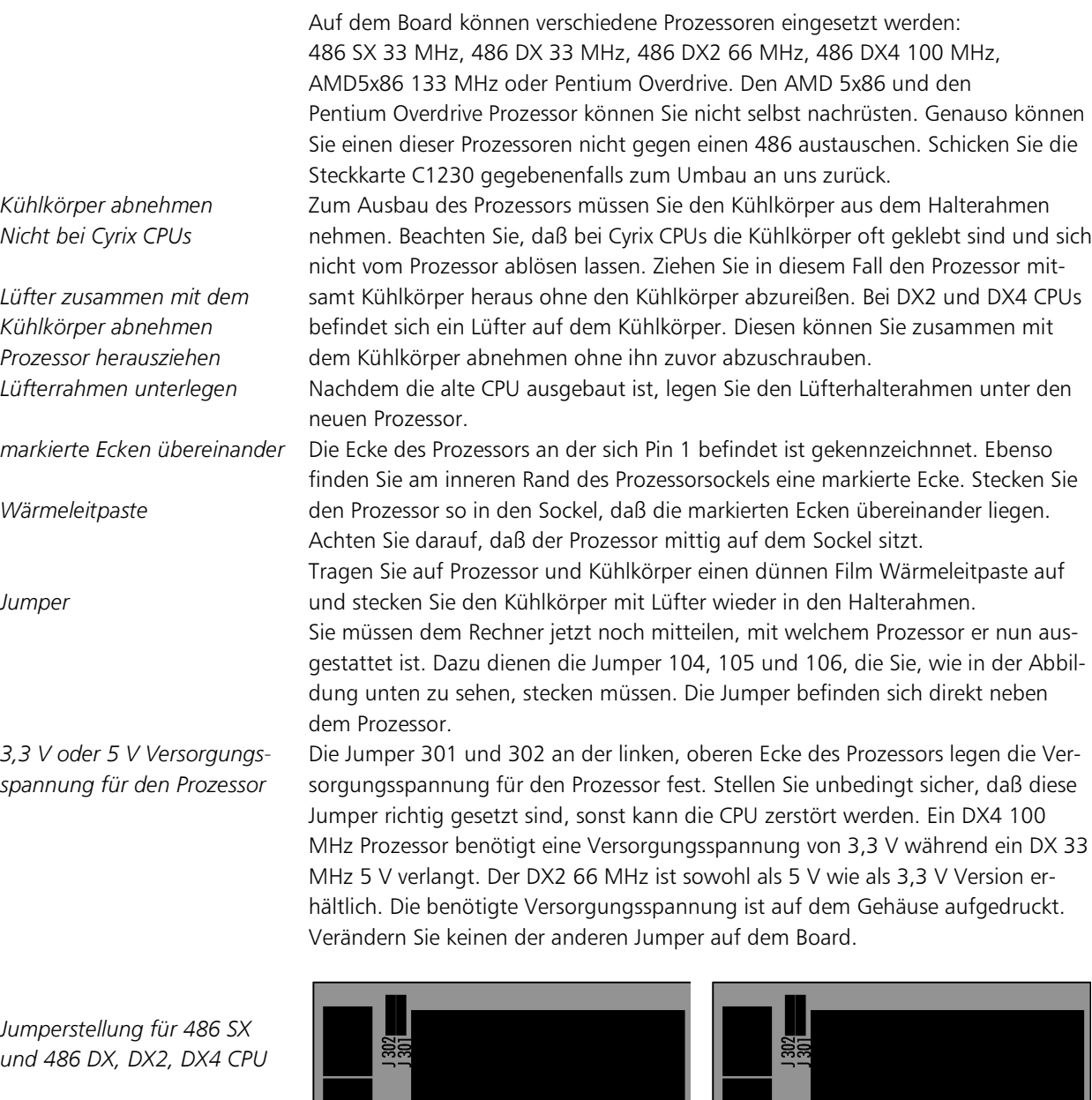

Jumperstellung für 5 V CPU *X* and für 3,3 V CPU

 $5$  V können eine 3,3 V CPU zerstören!

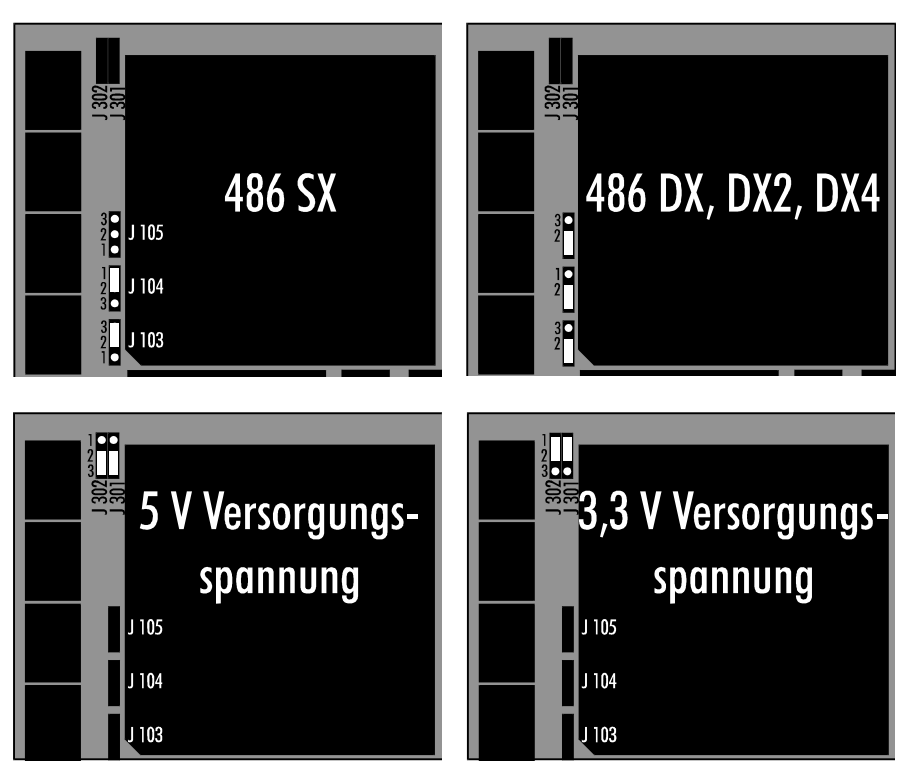

 $13$ 

# Pinbelegung der Anschlüsse auf dem Mainboard C1230

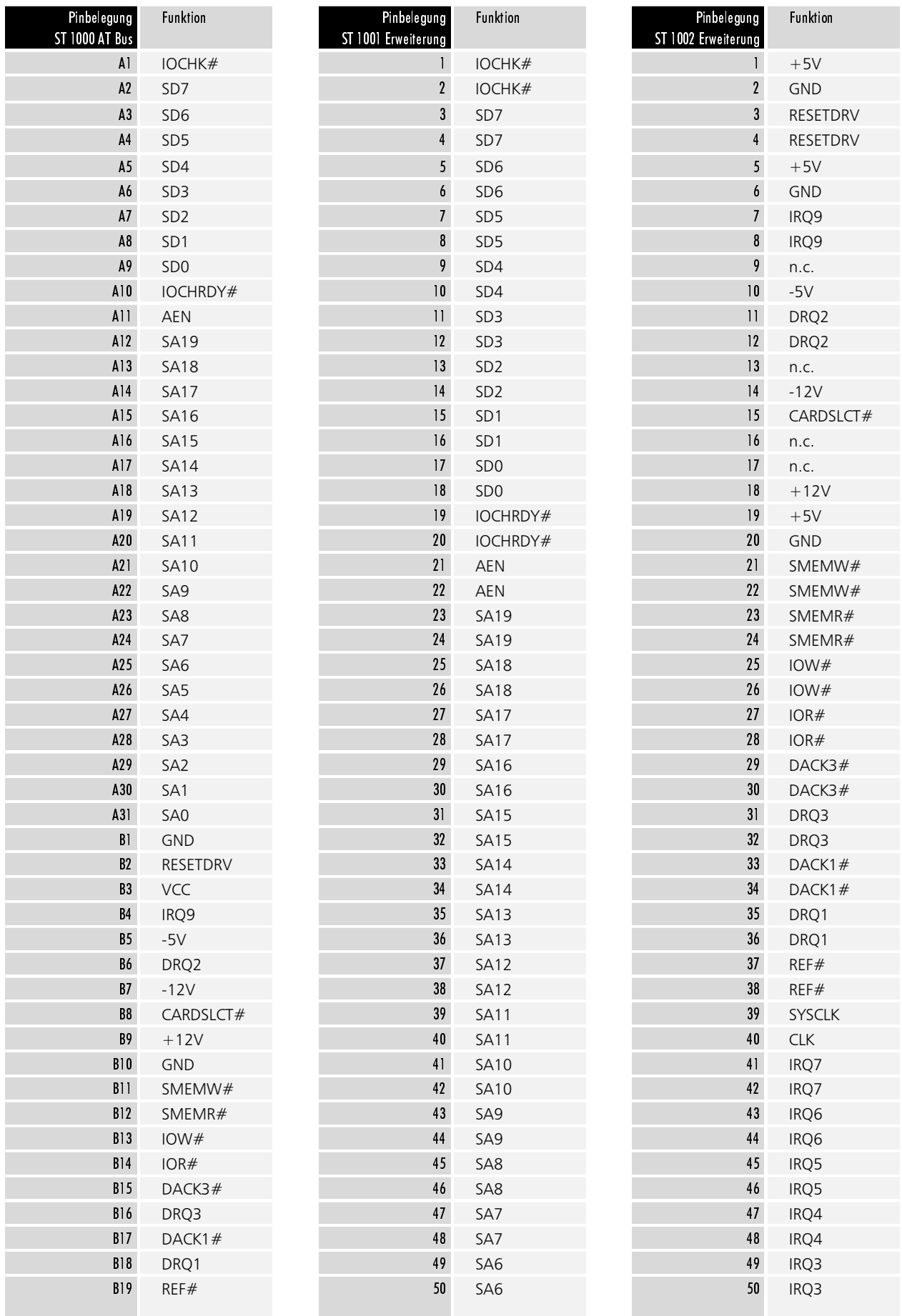

 $14$ 

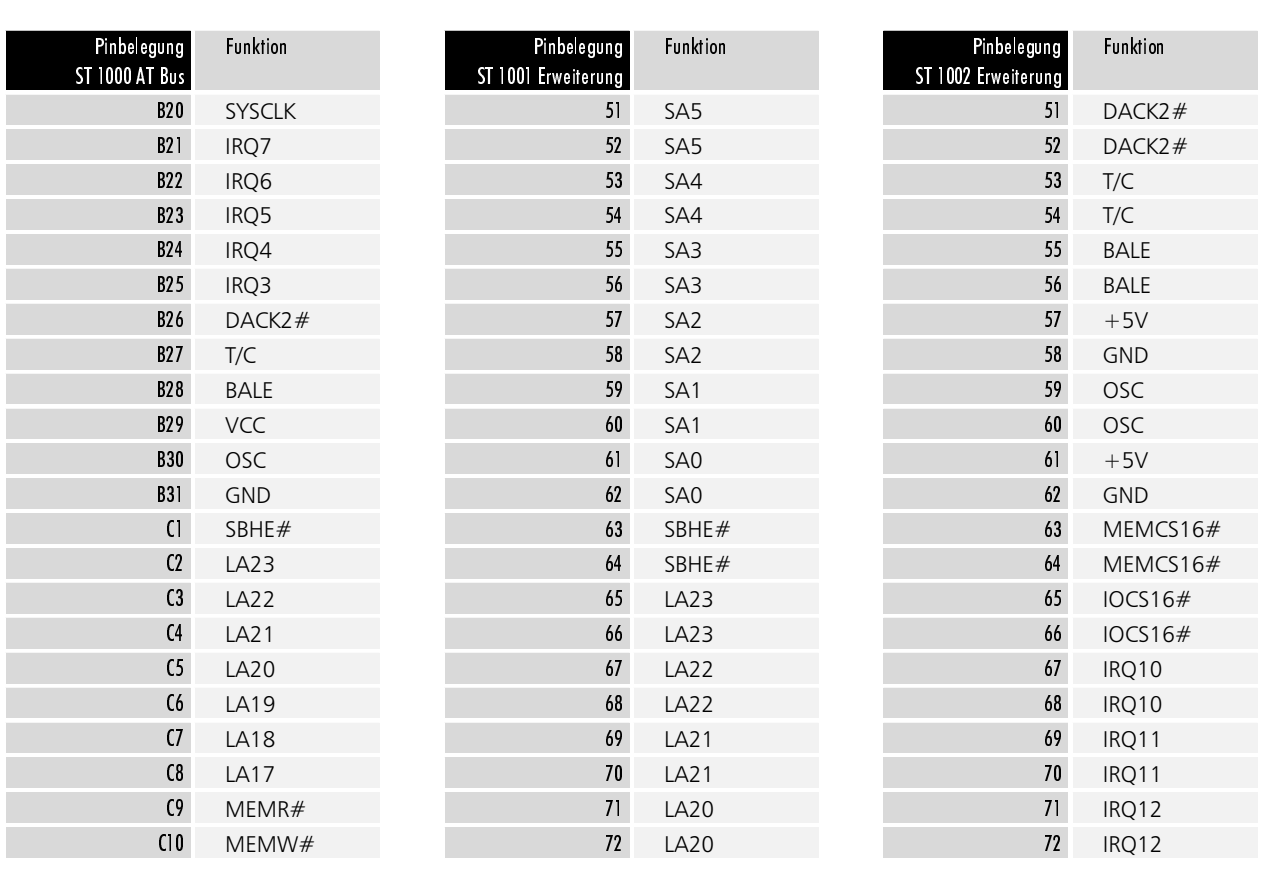

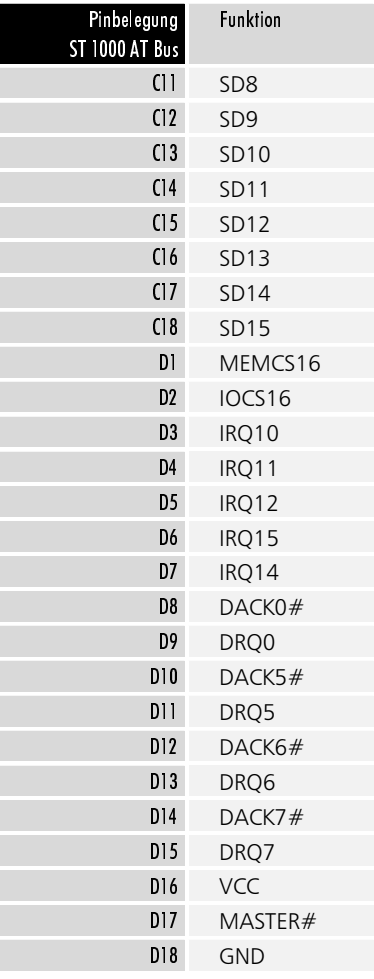

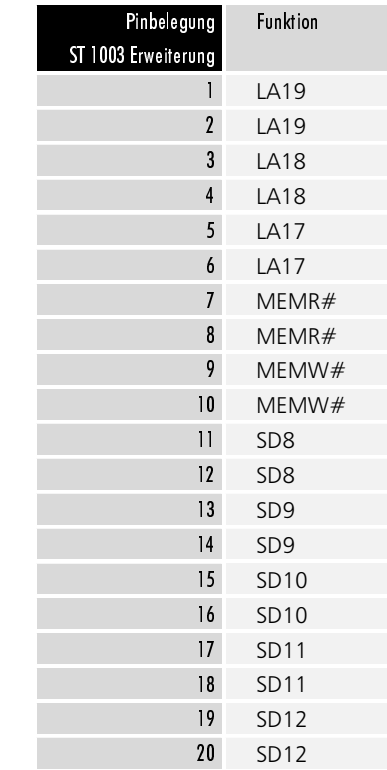

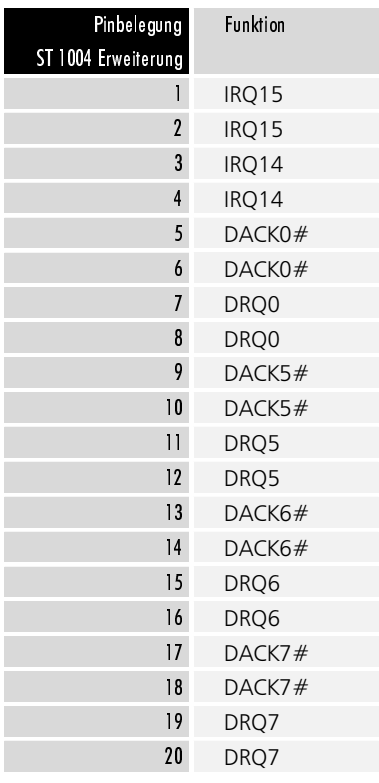

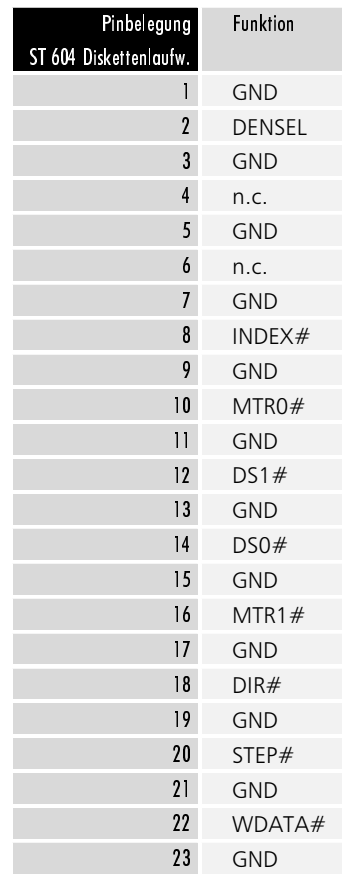

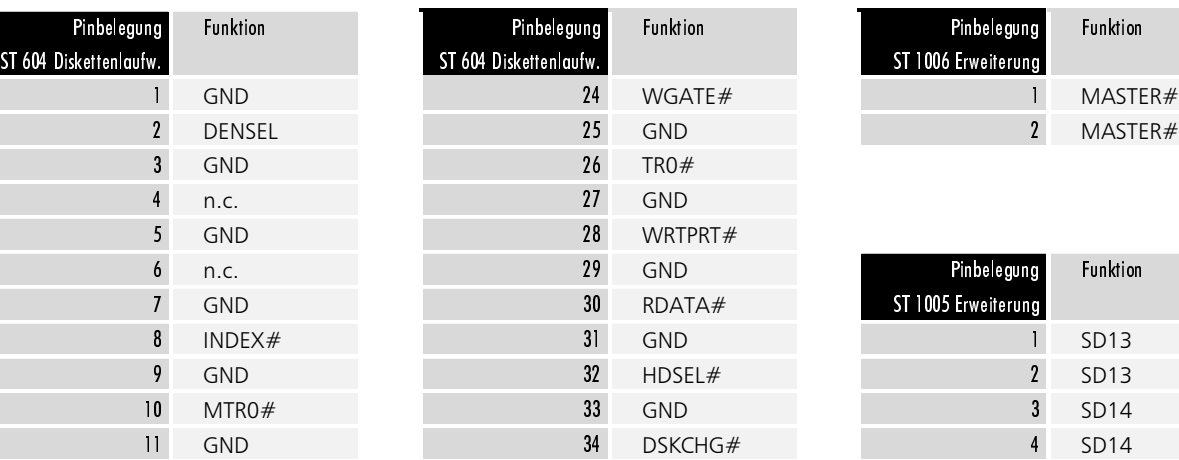

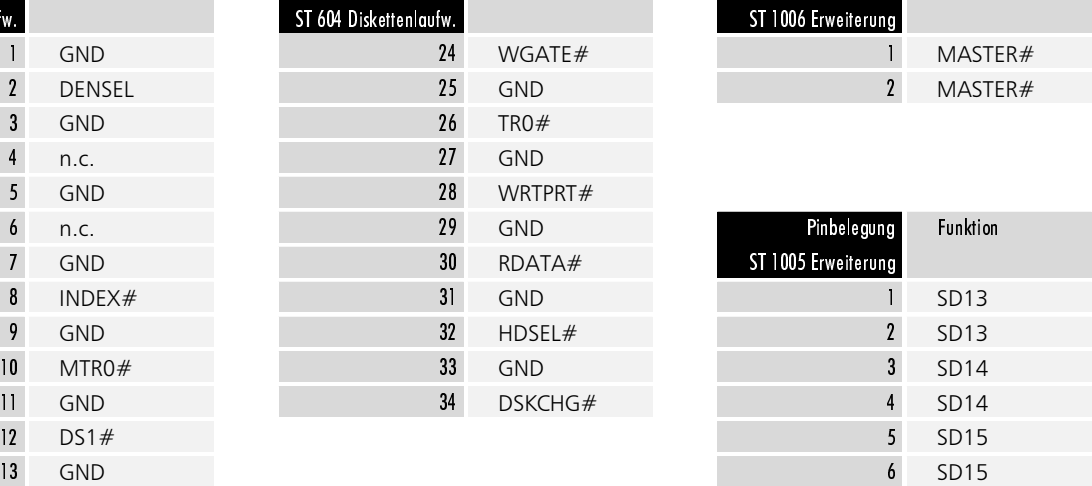

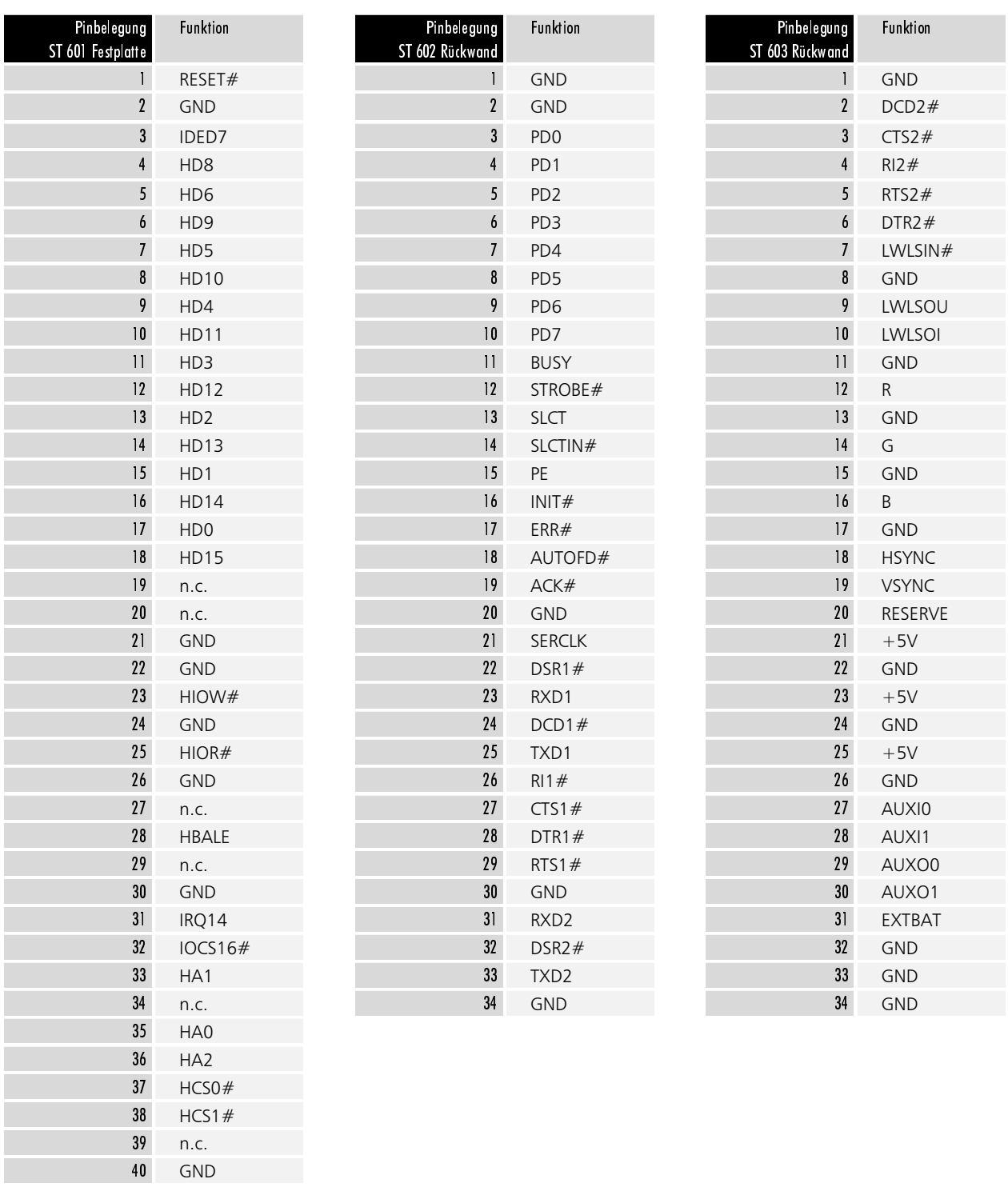

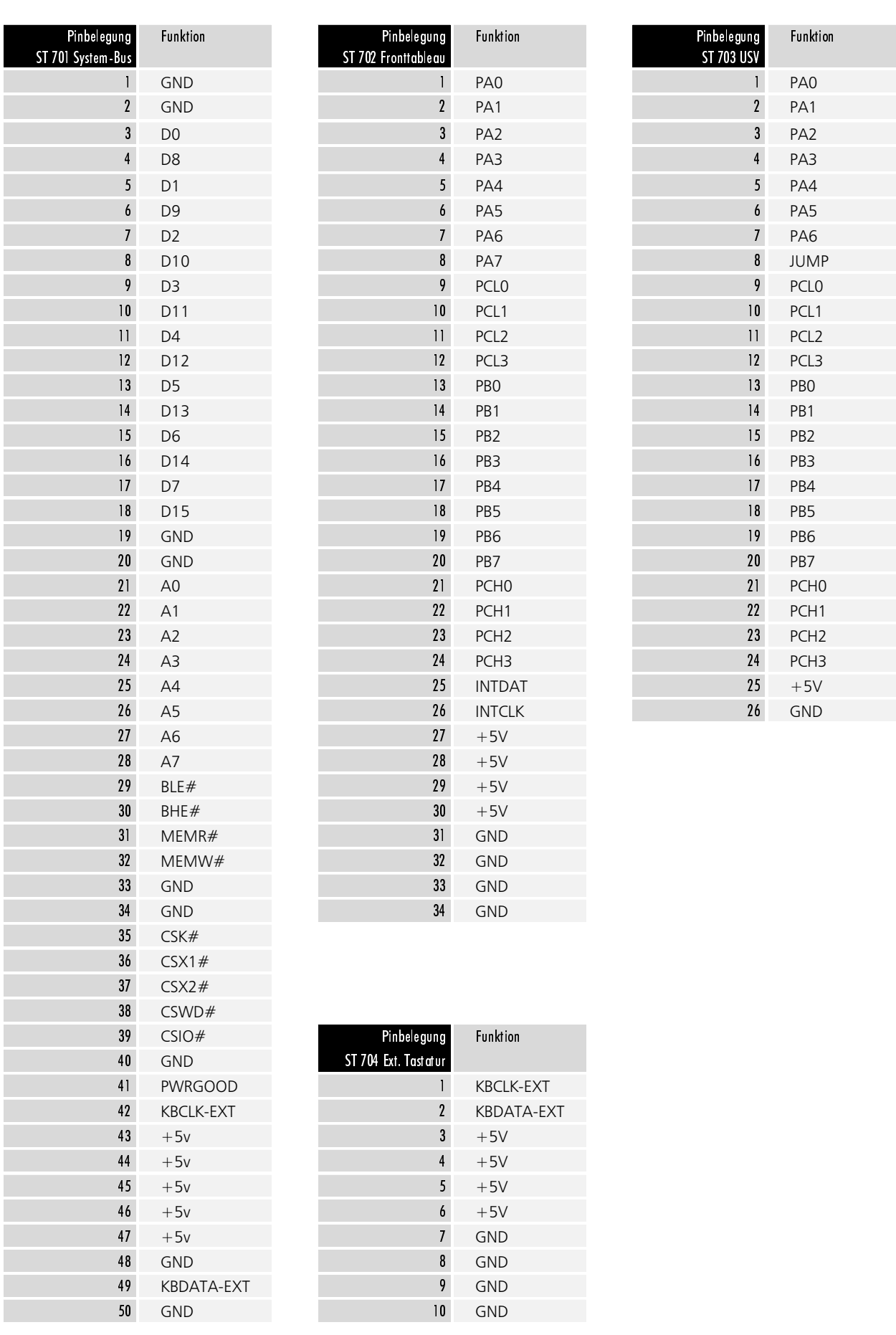

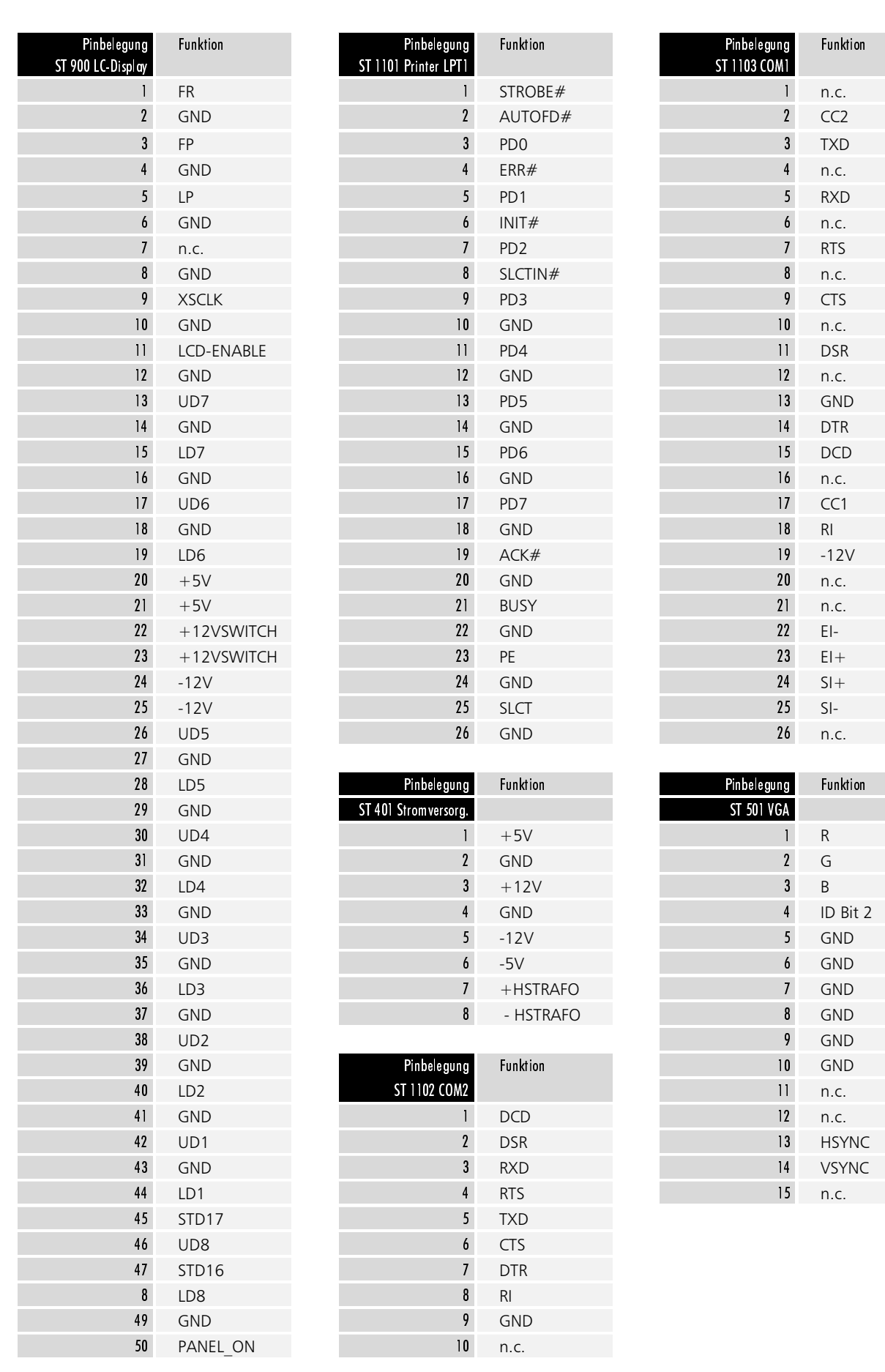

19

### Das Netzteil

Der Industrie PC C6011 kann mit einem 24 V DC Netzteil ausgestattet sein, oder mit einem Standard PC Netzteil 230/115 V, 50/60 Hz.

Standard PC-Schaltnetzteil 230/115 V, 50/60 Hz umschaltbar

Ein Standard PC-Schaltnetzteil wird über die Kaltgerätesteckbuchse an der Seitenwand des PCs mit 115 oder 230 V Wechselspannung versorgt. Innen im PC, auf der rechten Seite des Netzteils, neben den Kabelausgängen befindet sich ein Schalter zur Umschaltung der Netzspannung von 230 auf 115 V AC. Das Netzteil arbeitet bei 115 V mit einer Netzfrequenz von 60 Hz und bei

230 V mit 50 Hz. Bei 115 V nimmt das Netzteil maximal 5 A auf, bei 230 V Netzspannung maximal 3 A.

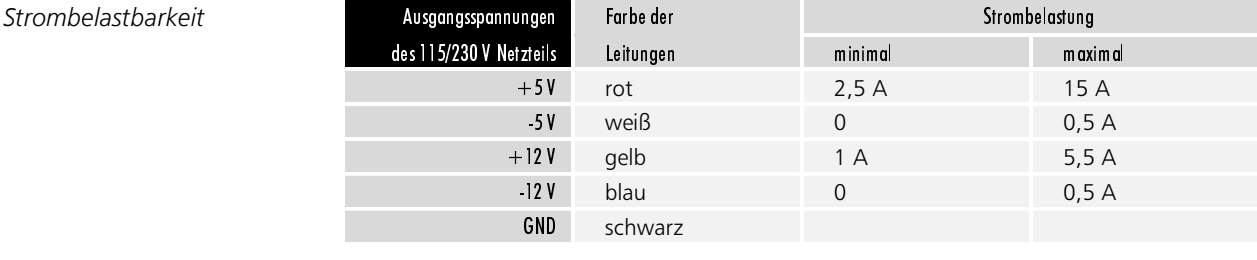

24 V Netzteil

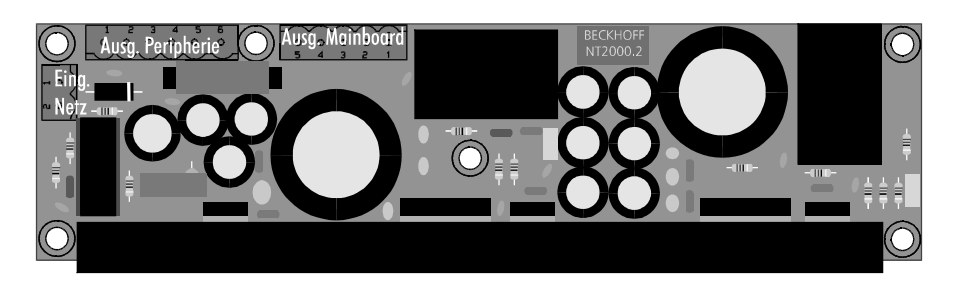

Bei einem BUS mit 24 V DC Netzteil befindet sich an der unteren Gehäusewand des Rechnerkerns die Netzteilplatine, welche die 24 V Eingangsspannung glättet und in die verschiedenen von den IPC Komponenten benötigten Spannungen wandelt.

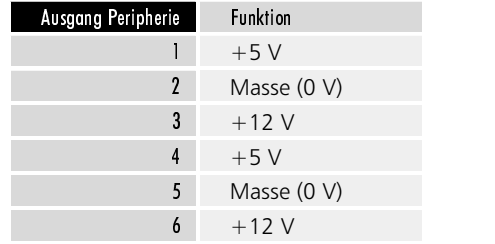

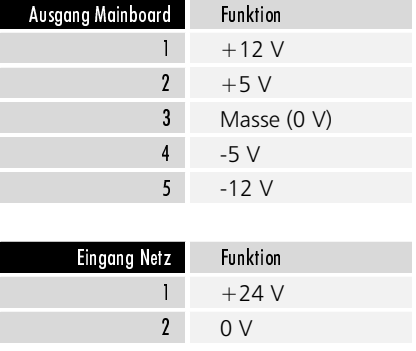

### **Die Festplatte**

Der Industrie-PC C6011 ist mit einer 31/2 Zoll Festplatte ausgestattet. Diese befindet sich in einem mit vier Schrauben befestigten Einbaurahmen. Die Schrauben sind nach Aufklappen des Gehäuses zugänglich.

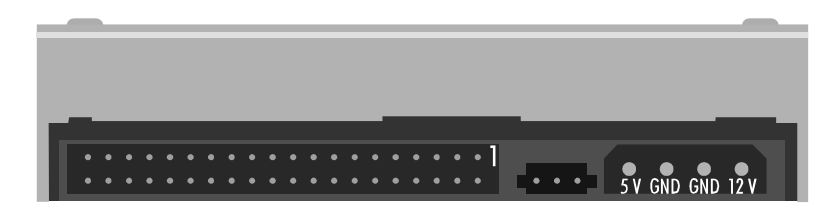

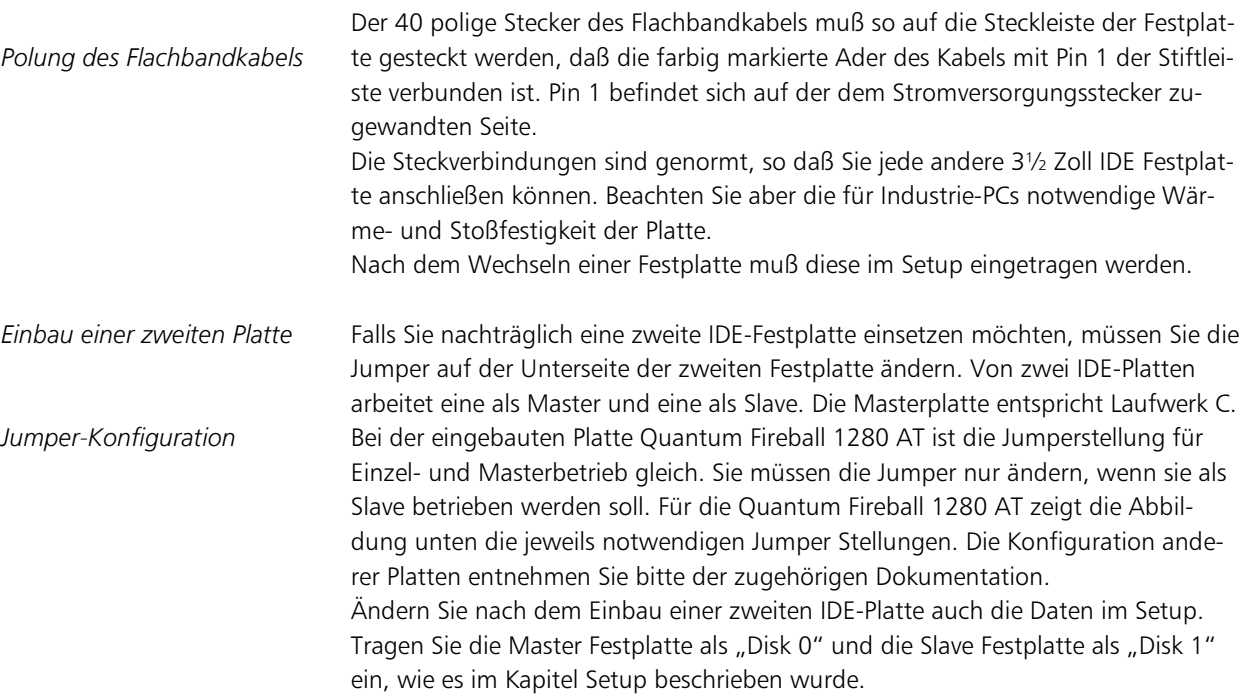

Jumperbelegung der Festplat*te Quantum FB 1280 AT* 

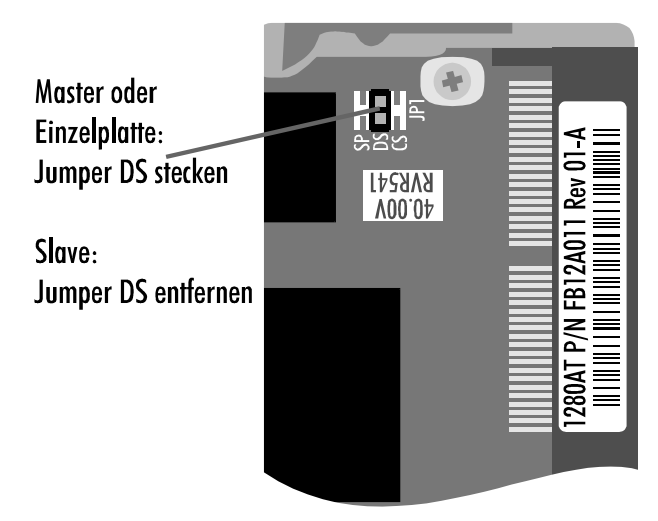

# Das Diskettenlaufwerk

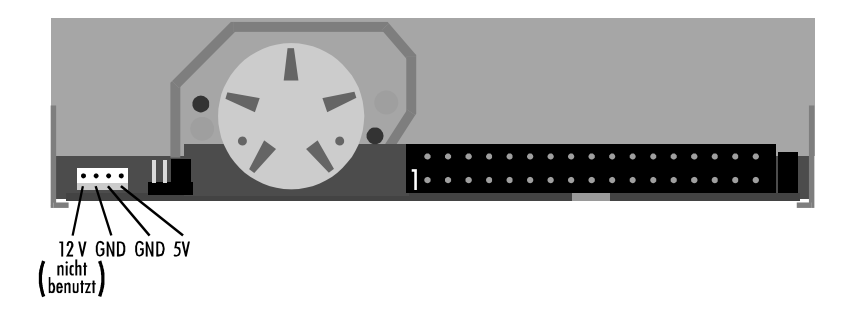

### Polung des Flachbandkabels

Der 34 polige Stecker des Flachbandkabels muß so auf die Steckleiste des Diskettenlaufwerks gesteckt werden, daß die farbig markierte Ader des Kabels mit Pin 1 der Stiftleiste verbunden ist. Pin 1 befindet sich auf der dem Stromversorgungsstecker zugewandten Seite.

Die Steckverbindungen sind genormt, so daß Sie jedes andere 3½ Zoll Diskettenlaufwerk anschließen können. Nach dem Einbau eines Diskettenlaufwerks muß dieses im Setup eingetragen werden.

# Programmierung

# Die parallelen Ein-/Ausgabebausteine 8255

Auf dem Board des Slot PCs C1230 befinden sich drei parallele Input-/ Output-Bausteine, kurz PIO, vom Typ 8255. Ein Baustein fragt Sondertasten auf den Fronttableau ab. Wenn Ihr PC nicht über Sondertasten verfügt, kann dieser Baustein für andere Zwecke verwendet werden. Die Anschlüsse dieses Bausteins sind TTL-kompatibel auf die Fronntableau-Schnittstelle der C1230 Karte geführt. Der zweite PIO-Baustein kann eine Unterbrechungsfreie Stromversorgung steuern. Zum Anschluß benötigen Sie die Beckhoff USV-Steuerplatine C2000BAT. Der dritte Baustein ist für Überwachungsfunktionen wie Messung der Temperatur im Rechnerinneren und Überwachung der Lithium-Batterie zuständig.

Jeder Baustein verfügt über drei 8 Bit Ports die als Ein- oder Ausgang konfiguriert werden können. Die Konfiguration erfolgt über das Steuerregister. Jeder Port und jedes Steuerregister sind jeweils auf eine Speicheradresse gelegt.

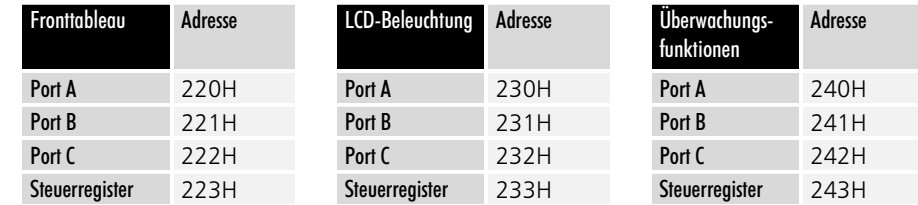

Im Steuerregister eines parallelen Ein-/Ausgabebausteins 8255 legen Sie fest, welcher Port als Ein- oder Ausgang arbeiten soll.

Nach einem Reset oder nach Einschalten des Rechners arbeiten alle Ports als Eingang. Um die Bausteine entsprechend ihren Aufgaben auf dem Slot PC C1230 zu konfigurieren, schreiben Sie den Wert 93H in das Steuerregister in Adresse 233H und 82H in Adresse 243H. Die Konfiguration bleibt solange erhalten, bis Sie die Adressen überschreiben oder den Rechner neu starten. Den Fronttableau-Baustein im Adressbereich 220H bis 223H müssen Sie selbst konfigurieren, wenn Sie ihn benutzen.

Im Steuerregister 223H des parallelen Ein-/Ausgabebausteins 8255 stellen Sie den Mode der Gruppe ein. Der Baustein wird auf dem Slot PC C1230 ausschließlich in Mode 0 betrieben. Sie müssen festlegen, welcher Port als Einoder Ausgang arbeiten soll. Wenn Sie den Mode wechseln, müssen Sie außerdem das Bit 7 setzen. Mit 10000000B=80H werden alle Ports als Ausgänge konfiguriert, mit 10011011B=9BH werden alle zu Eingängen.

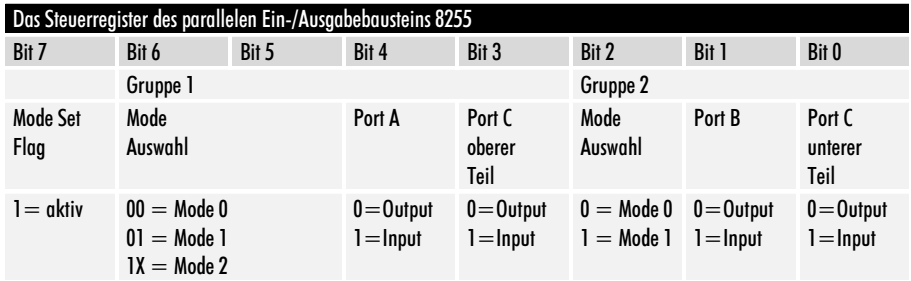

Konfiguration: Nach dem Einschalten 93H in Adresse 233H und 82H in Adresse 243H schreiben.

Die Adressen der drei PIO-Bausteine des Industrie PCs

## Unterbrechungsfreie Stromversorgung

Der Industrie PC C6011 kann auf Wunsch mit einer Unterbrechungsfreien Unterbrechungsfreie Strom-Stromversorgung ausgerüstet werden, die nach Ausfall der Versorgungsspannung den Betrieb des Gerätes für ca. 15 Minuten über einen externen NiCad-Akku aufrecht erhält. Zum Betrieb einer USV benötigen Sie die Steuerungsplatine C2000BAT, die über den parallelen Ein-/Ausgabebaustein mit dem Adressbereich 230H bis 233H angesprochen wird. Zur Konfiguration des Bausteins müssen Sie den Wert 93H in das Steuerregister in Adresse 233H schreiben.

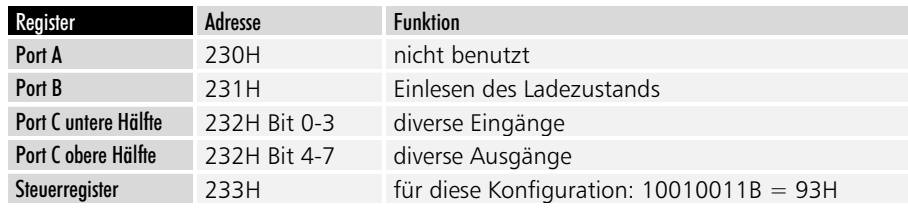

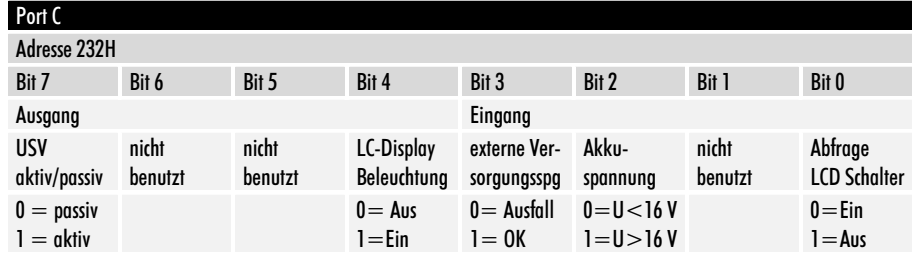

Die Überwachung der externen Versorgungsspannung von 24 V kann durch Setzen des Bits 7 von Port C des zur Multifunktionsplatine gehörenden Ein-/Ausgabebausteins an der Adresse 232H aktiviert werden.

Unterschreitet die externe Versorgungsspannung im aktiven Zustand einen Wert von 16 Volt, schaltet die Multifunktionsplatine auf Akkubetrieb um und teilt dies der Software durch löschen des Bits 3 von Port C mit.

Der NiCad-Akku (18 V / 0,65 Ah) versorgt das Gerät je nach Ladezustand für etwa 15 Minuten, in denen die Software Zeit hat, Daten zu speichern. Nach abgeschlossener Datensicherung kann die Software das Gerät dann durch Löschen des Bits 7 von Port C an Adresse 232H abschalten.

Sinkt die Akkuspannung während des Notstrombetriebs unter 16 V, wird dies der Software durch Löschen von Bit 2 an Port C in Adresse 232H signalisiert.

# Die Ladeeinrichtung

Eine integrierte Ladeeinrichtung sorgt dafür, daß sich der Akku stets im geladenen Zustand befindet. Der Ladestrom beträgt 1/3 der Kapazität, also etwa 230 mA. Der Ladevorgang dauert demzufolge je nach Ladezustand des Akkus bis zu 3 Stunden. Eine Überladung und infolgedessen eine Beschädigung des Akkus wird durch den Einsatz eines integrierten Ladereglers ausgeschlossen. Port B des USV-Ein-/Ausgabebausteins führt ein Signal, das Aufschluß über den Ladezustand gibt.

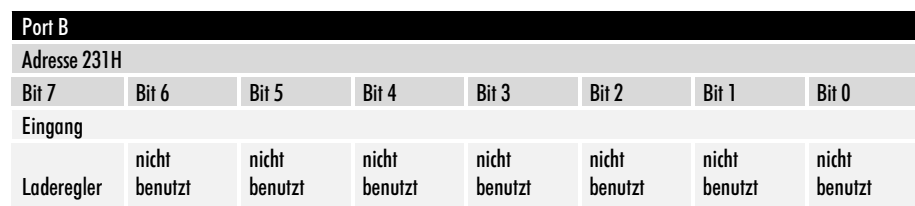

versorgung

Baustein konfigurieren

Das Signal des Ladereglers gibt den Ladezustand an.

Die Akku-Ladeeinrichtung der Multifunktionsplatine kann folgende Zustände annehmen:

### Schnell-Laden

Nach Einschalten der Betriebsspannung und bei angeschlossenem Akku geht der Laderegler in den Zustand Schnell-Laden. Der Akku wird mit einem Konstantstrom von etwa 230 mA geladen. Bit 7 von Ports B an Adresse 231H ist 0.

#### Akku nicht angeschlossen

Der Laderegler registriert, ob der Akku angeschlossen ist oder nicht. Bei fehlendem Akku-Anschluß ist Bit 7 von Ports B an Adresse 231H gesetzt.

#### Schnell-Laden beendet

Ist der Ladevorgang durch den Laderegler beendet worden, wechselt Bit 7 von Ports B an Adresse 231H mit einer Periodendauer von 250 ms zwischen 0 und 1 hin und her.

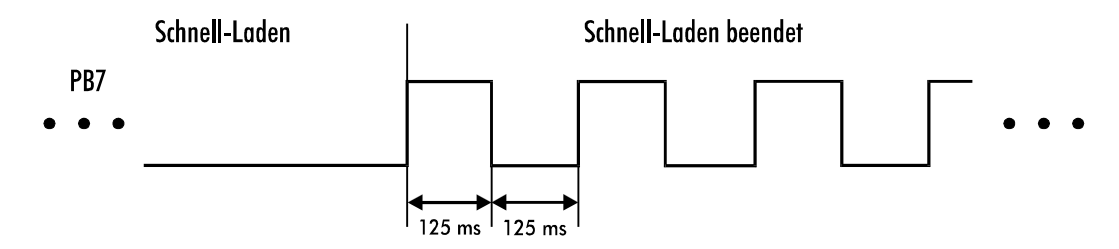

#### Wartend

Im diesem Zustand wartet der Laderegler, bis eine gültige Akkuspannung anliegt. Erst dann wird die Schnell-Ladung fortgesetzt. Bit 7 von Port B an Adresse 231H führt wechselnde 0 und 1 mit einer Periodendauer von 1,5 Sekunden und einem Tastverhältnis von 1:11.

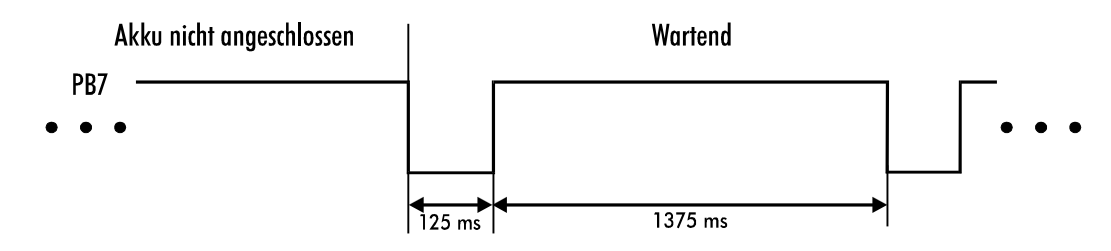

# Die Überwachungsfunktionen

Der dritte Ein-/Ausgabebaustein meldet die Temperatur im Gehäuse des Industrie-PCs und zeigt an, wenn die Lithium-Batterie auf der Rückwandplatine ausgetauscht werden muß.

Der Baustein wird über die Adressen 240H bis 243H angesprochen. In diesem Fall wird nur Port B benutzt. Dieser muß als Eingang konfiguriert werden, bevor Daten aus Adresse 241H ausgelesen werden können. Schreiben Sie dazu den Wert 10000010B = 82H in das Steuerregister mit der Adresse 243H. Bit 5 wird gelöscht, sobald die Klemmenspannung der Lithiumbatterie unter 2,6 V fällt.

Wenn die Temperatur im Inneren der Industrie-PCs über 40°C steigt, wird Bit 3 gesetzt und bei weiterer Erwärmung um jeweils 10°C nacheinander die Bits 2, 1 und 0.

Kaptiel 5 Programmierung 24

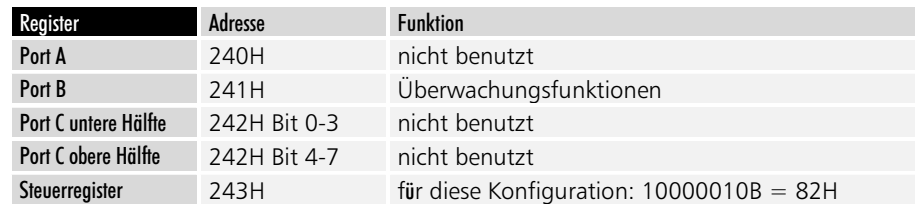

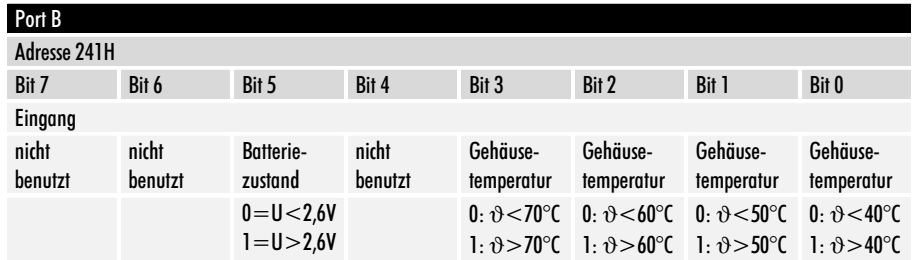

Kaptiel 6 6 Grafik-Treiber 25

# Grafik-Treiber

# Windows 3.1x-Treiber

Für den optimalen Betrieb von Windows 3.1x ist es notwendig, den Grafik-Treiber zu installieren, der sich auf der beiliegenden Diskette befindet. Die Verwendung des Windows eigenen VGA-Treibers bremst die Grafikausgabe erheblich und kann in einzelnen Fällen zu Anzeigefehlern führen. Starten Sie zur Installation des Treibers die Datei SETUP im Verzeichnis WINDOWS auf der Diskette.

 $F$ *ine Installation über das Windows eigene SETUP-Programm ist nicht möglich, weil* dadurch nicht alle notwendigen Dateien auf die Festplatte kopiert werden.

Die Verzeichnisse auf der *Treiber-Diskette* 

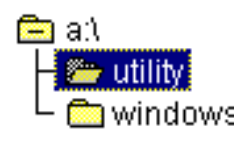

Starten Sie A:\WINDOWS\SETUP über den Dateimanager oder indem Sie im Programm-Manager das Menü Datei öffnen und dort den Befehl "Ausführen" anwählen.

# Programm-Manager Datei - Ausführen

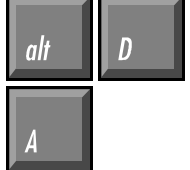

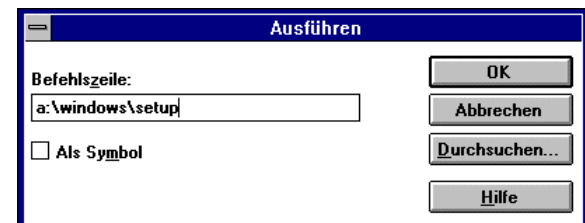

Das Setup-Programm wird sich dann initialisieren und schließlich folgendes Fenster öffnen:

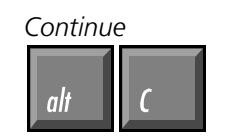

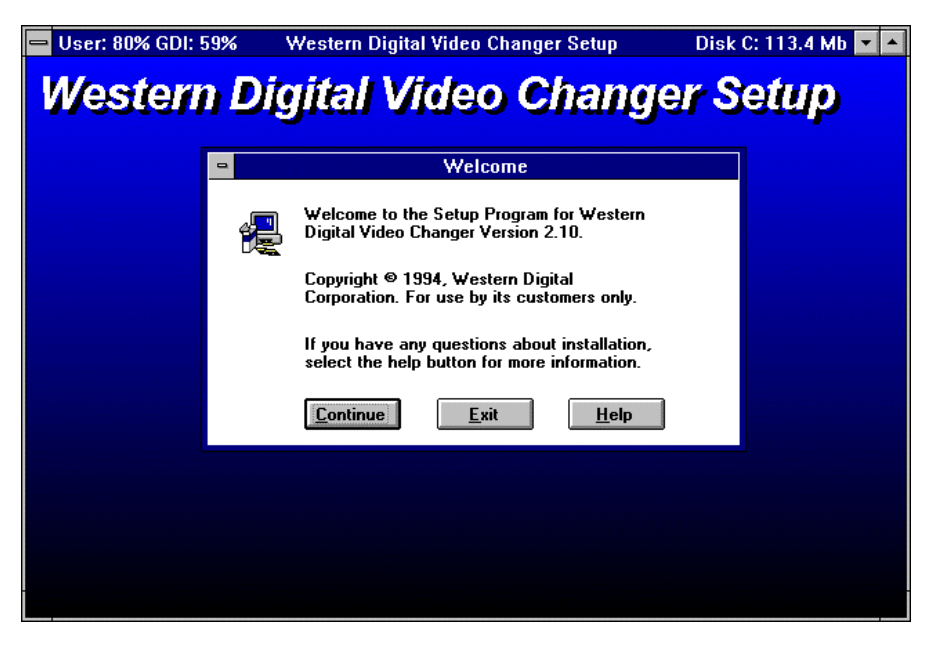

Alle Auflösungen auswählen

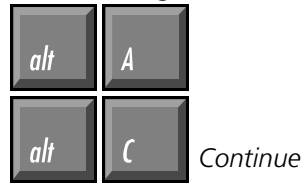

Daraufhin erscheint eine Auswahl an möglichen Grafikauflösungen. Wählen Sie alle aus, indem Sie mit der Maus auf die Schaltfläche "All" klicken, oder drücken Sie die Tasten Alt und A. Es werden dann alle Treiber blau unterlegt. Mit Alt und C oder duch einen Klick auf den Continue-Button starten sie die Installation.

Auch bei einem LC-Display mit max. 640x480 Punkten  $K\ddot{o}$ nnen Sie höhere Auflösungen als virtuellen Bild*schirm* nutzen.

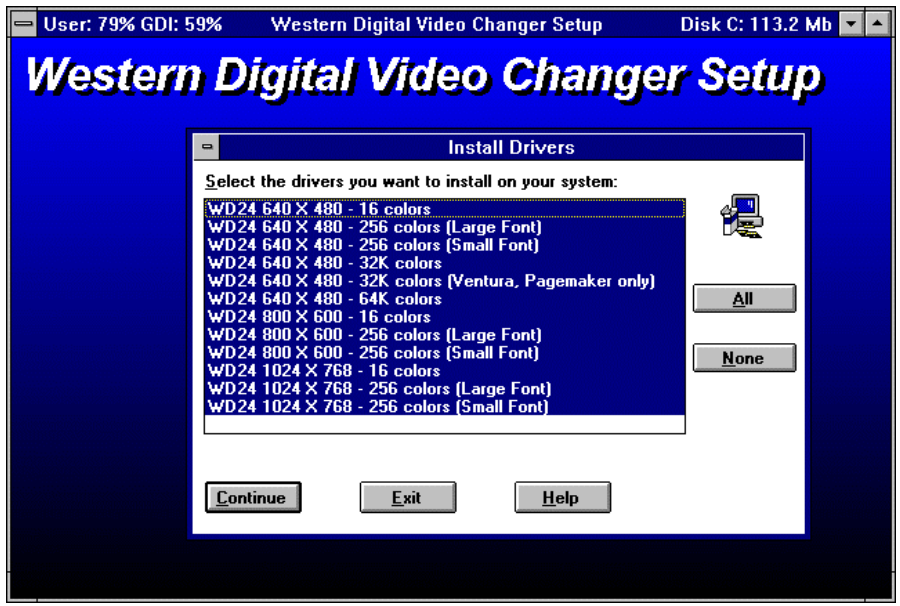

Es dauert einige Minuten, bis alle notwendigen Dateien von der Diskette in das Windows-Verzeichnis auf ihrer Festplatte kopiert worden sind. Es wird kein zusätzliches Verzeichnis angelegt.

Der Balken zeigt den Fortschritt des Kopiervorgangs.

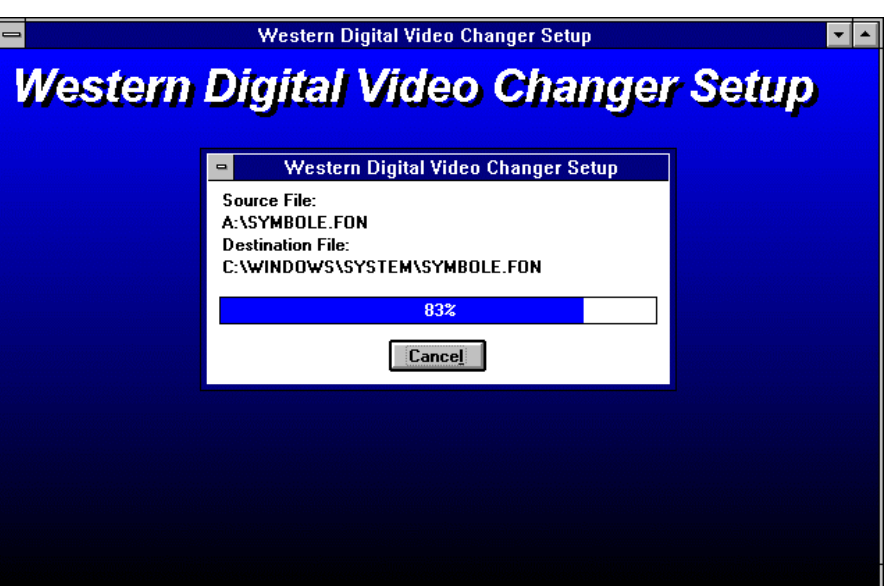

Die Installation wurde erfolgreich durchgeführt.

# $\overline{\cdot}$   $\overline{\cdot}$ Western Digital Video Changer Setup **Western Digital Video Changer Setup Setup Successful** Installation is complete.

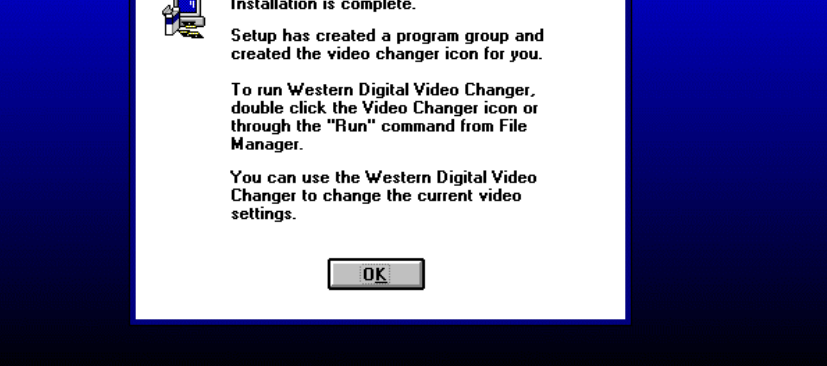

Einbau Industrie PC C6011

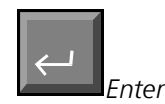

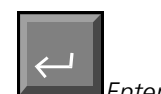

startet den Video-Changer

Das Icon des Video-Changers können Sie auf Wunsch mit *der Maus in ein anderes Fenster verschieben und das Jeere Fenster mit der Entfernen-Taste löschen.* 

Nach erfolgreichem Abschluß des Kopiervorgangs müssen Sie Enter drücken oder auf den OK-Button klicken, um das Setup-Programm zu beenden.

Das Setup-Programm erzeugt eine neue Gruppe im Programm-Manager, die das Programm Video-Changer enthält. Um dieses zu starten klicken Sie das Icon doppelt an. Sofern der Programmname des Video-Changers, wie im Bild zu sehen, blau unterlegt ist, können Sie auch Enter drücken, um das Programm zu starten.

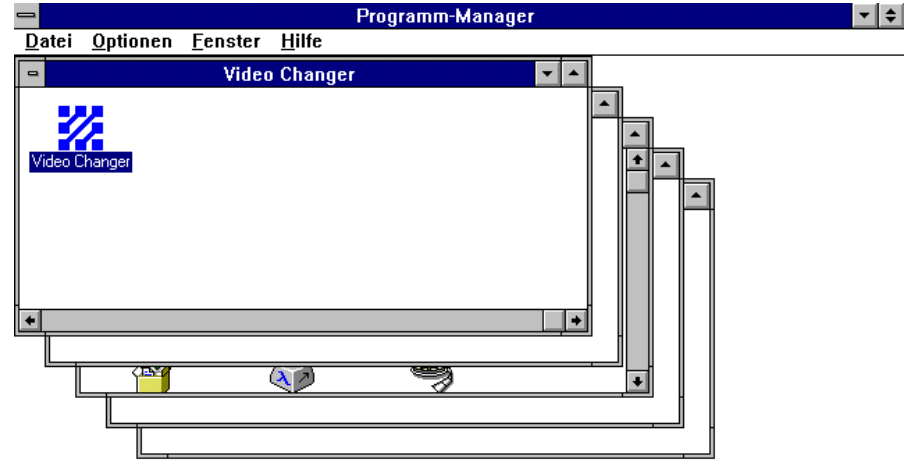

Das Programm Video Changer bietet die Möglichkeit verschiedene Grafikauflösungen einzustellen. Sie können außerdem zwischen zwei verschiedenen Schriftgrößen wählen, mittels Font Caching den Grafikaufbau beschleunigen, den Mauscursor schwarz oder weiß darstellen und die Farbtiefe sowie die Bildwiederholfrequenz einstellen.

In manchen Auflösungen sind nicht alle Einstellungen zugänglich. Detailierte Informationen erhalten Sie durch Klick auf die Schaltfläche "Help" oder indem Sie Alt und H drücken.

Nach einer Änderung der Einstellungen müssen Sie Windows jeweils neu starten. Der Video Changer weist Sie in einem Fenster darauf hin. Sie können den Neustart dann mit einem Klick auf die entsprechende Schaltfläche auslösen.

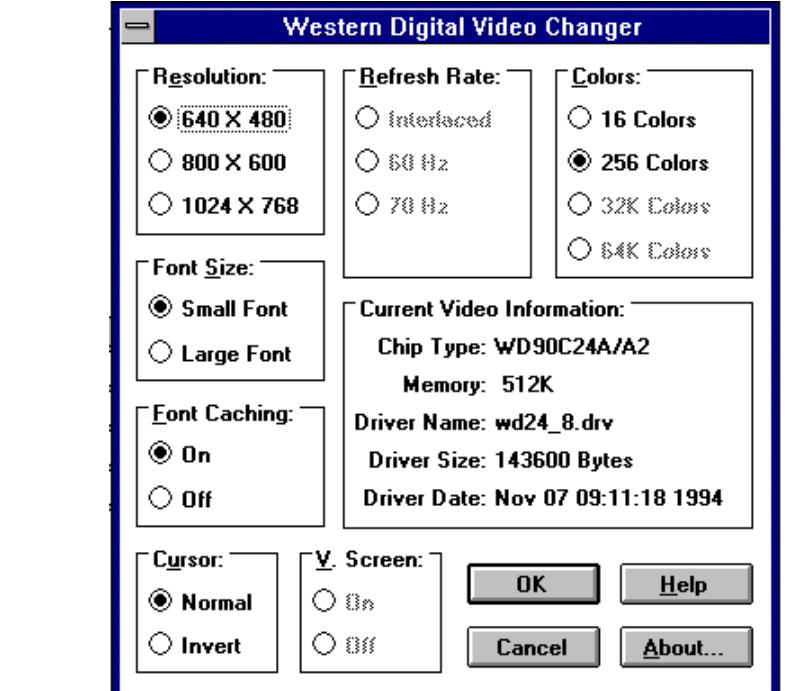

Das Fenster des Video Chan*gers* 

Detailierte Hilfe zum Video Changer erhalten Sie mit

пli

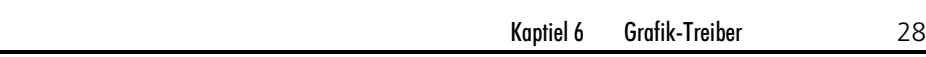

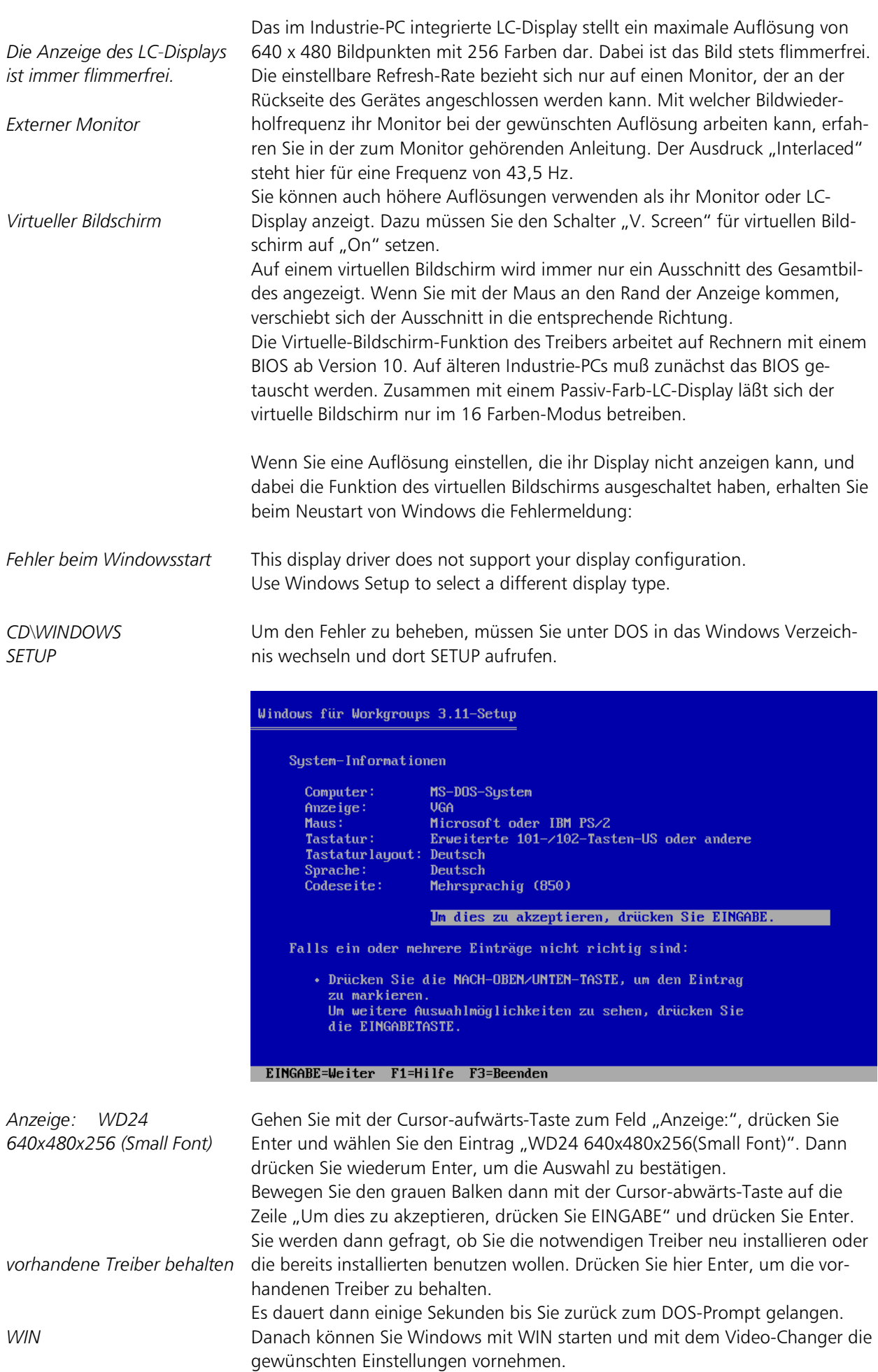

Kaptiel 6 6 Grafik-Treiber 29

## Monitor aktivieren

Das Mainboard C1230 ist ausgerüstet für den Betrieb eines LC-Displays und eines externen VGA Monitors. Beim Industrie PC C6011 wird nur der externe VGA Monitor verwendet. Wenn der Monitor angeschlossen ist, während der Rechner bootet, dann haben Sie ein Bild. Wenn der Monitor aber nachträglich, bei laufendem PC angeschlossen wird, erscheint kein Bild auf dem Monitor. Darum müssen Sie in Ihrer AUTOEXEC.BAT den Treiber SIMUL.EXE einbinden. Nur bei Verwendung dieses Treibers können Sie den Monitor während des Betriebs abziehen und wieder anschließen. Der Treiber befindet sich auf der Treiberdiskette im Verzeichnis UTILITY. Die anderen Treiber in diesem Verzeichnis CRT.EXE und LCD.EXE benötigen Sie beim C6011 nicht.

Kaptiel 7 Betriebsbedingungen 30

# Betriebsbedingungen

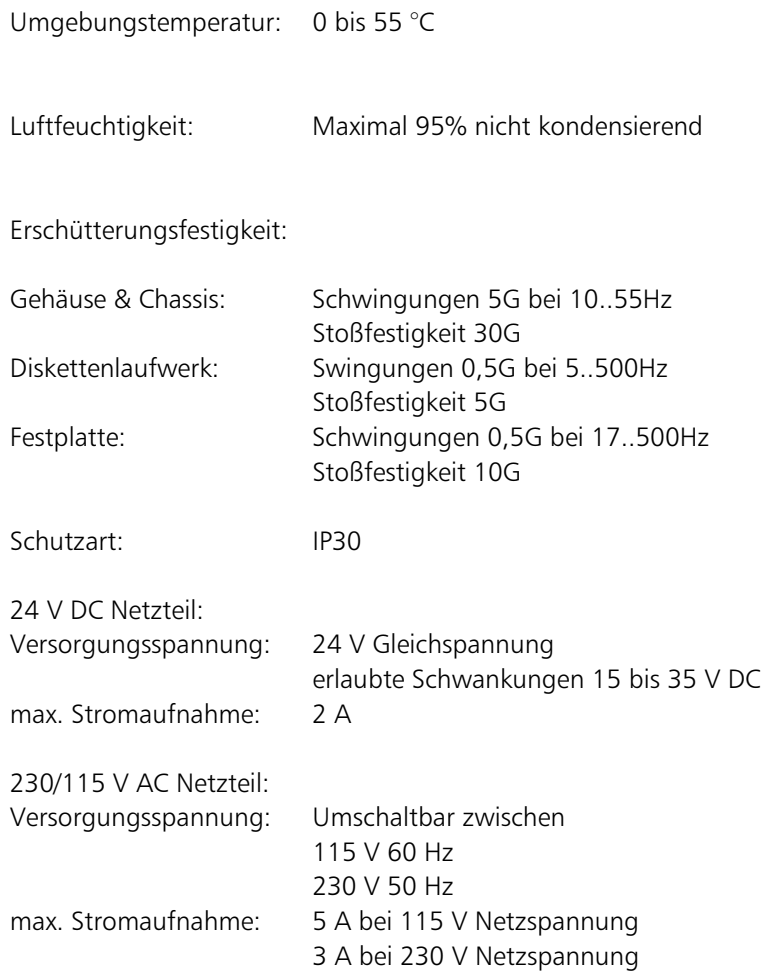